# **VIVE DIASP\*+ ECO-RESPONSABILITÉ ET DÉMATÉRIALISATION DANS LE TRAVAIL AVEC LES JEUNES :**

33

 $\widetilde{25}$ 

 $\Omega$ 

*un pas en avant vers une digitalisation responsable*

 $\mathcal{O}$ 

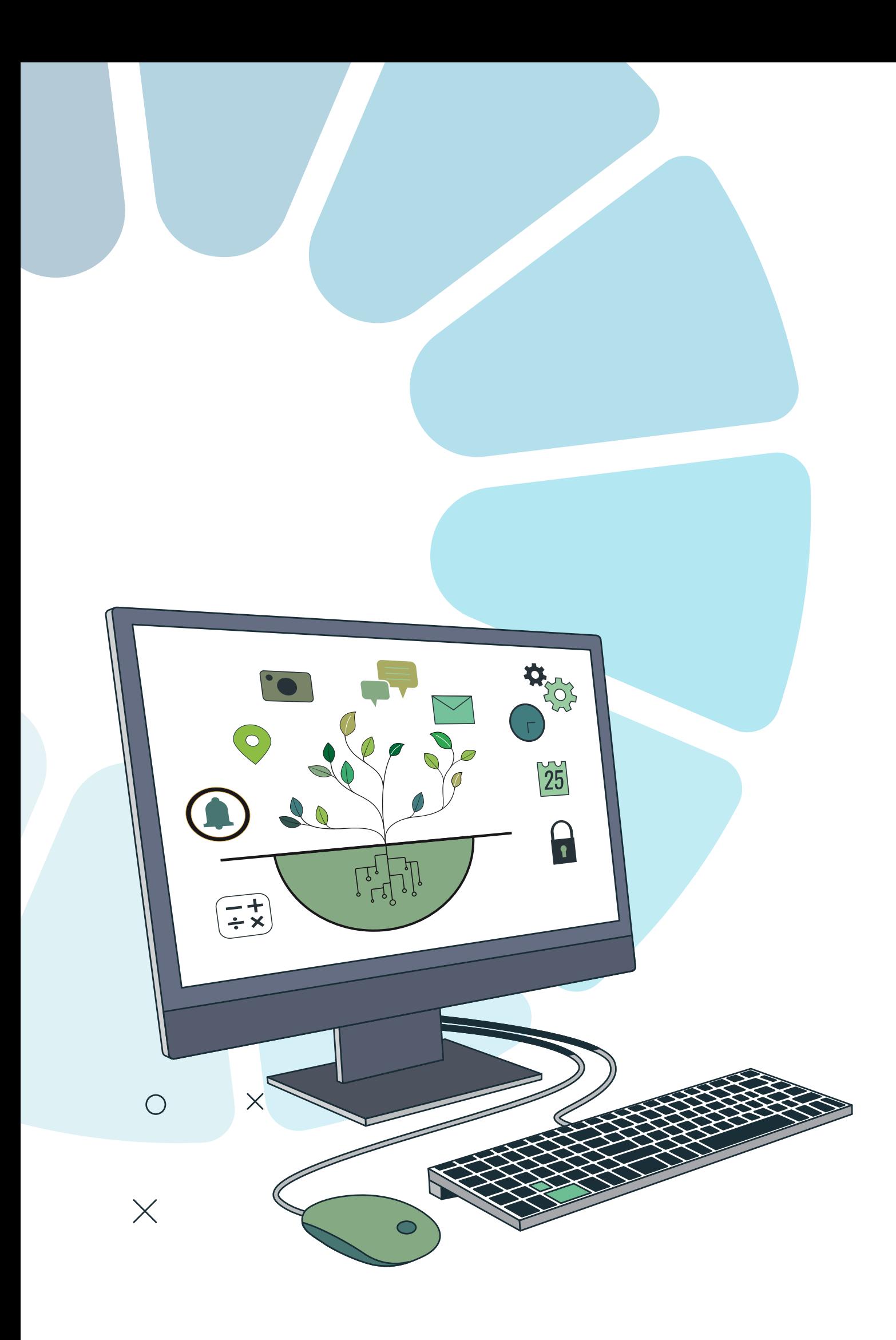

# **TABLE DES MATIÈRES**

**Avant-propos 4 Introduction 6**

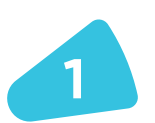

# **Bonnes pratiques numériques responsables <sup>7</sup>**

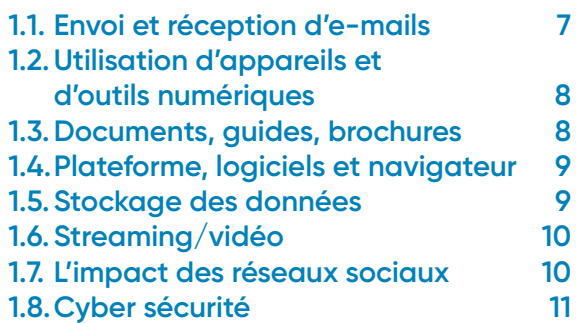

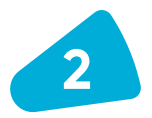

# **Bonnes pratiques pendant les évènements et déplacements <sup>11</sup>**

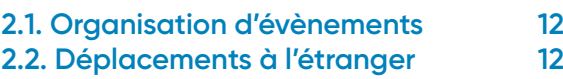

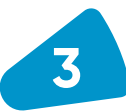

# **La dématérialisation dans le travail avec les jeunes <sup>13</sup>**

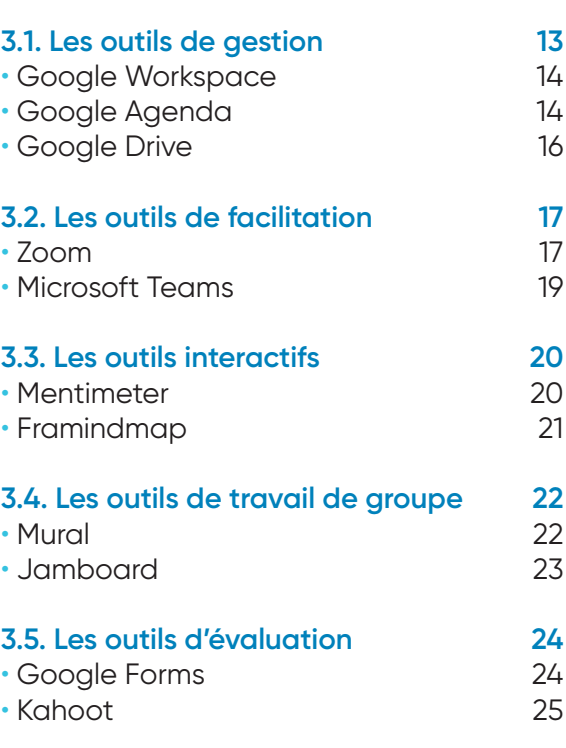

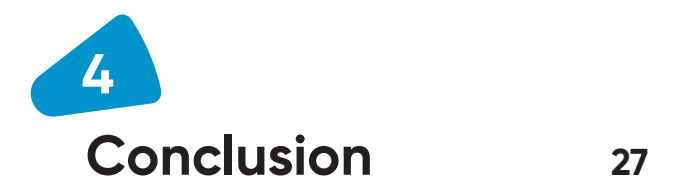

*N.B : L'utilisation du masculin dans cette brochure n'a pour seul but d'en faciliter sa lecture.*

# **AVANT-PROPOS**

**Le projet Vive la durabilité des actions de jeunesse - Vive1 vise à répondre aux besoins des structures de jeunesse marocaines opérant dans la région de l'Oriental (provinces de Jerada et de Nador) et dans les provinces de Chichaoua et de Taroudant.** 

Ces zones fragiles sont caractérisées par une faible offre de travail, un fort taux de chômage, un manque de compétences numériques et entrepreneuriales, ainsi que des problèmes environnementaux dus au changement climatique et l'intervention humaine.

L'objectif général de ce projet est de fournir aux structures de jeunesse partenaires des connaissances, des méthodes et des outils pour renforcer leur capacité à répondre directement et efficacement aux besoins de leurs bénéficiaires, en particulier les jeunes et les femmes. Il s'agit donc d'un parcours de renforcement des capacités impliquant activement six organisations partenaires.

Au cours des 24 mois du projet, les structures marocaines participent à des échanges de bonnes pratiques sur différentes thématiques et co-animent un cycle de formations en se basant sur des outils et méthodes d'éducation non-formelle, aux côtés des deux partenaires européens. Les organisations participantes augmentent ainsi la qualité de leurs pratiques et renforcent le soutien qu'elles offrent aux jeunes, notamment ceux ayant moins d'opportunités.

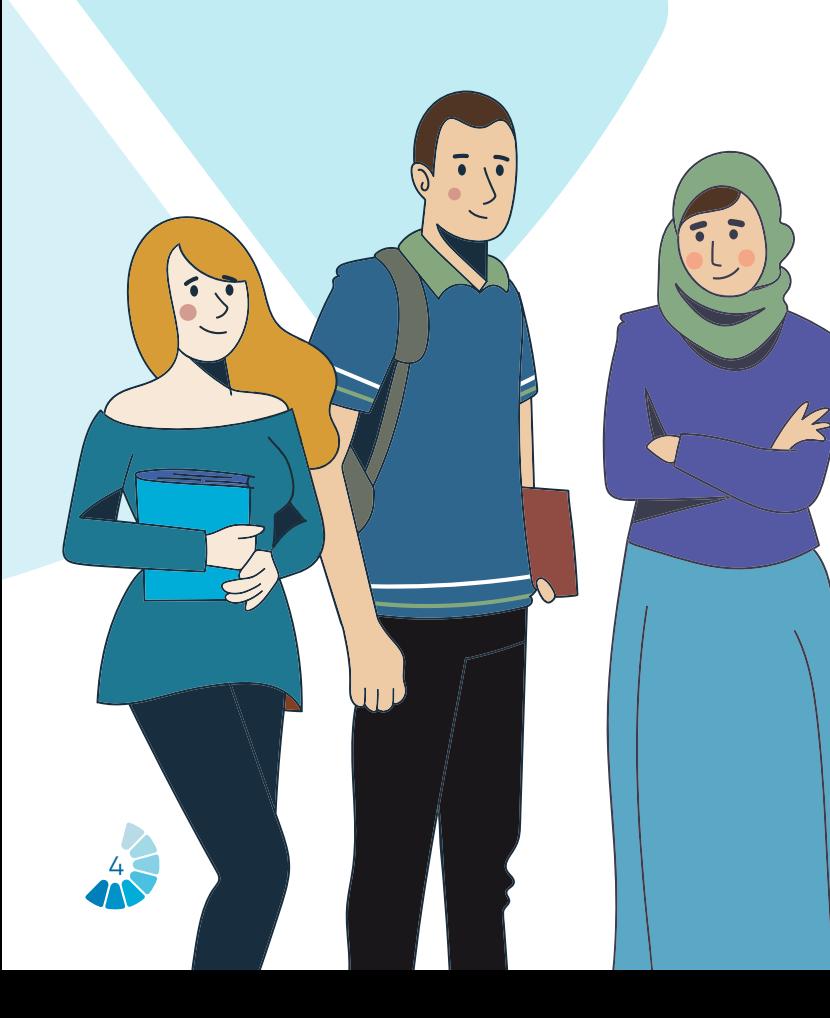

Les précédentes formations réalisées dans le cadre du projet Vive portaient sur l'évaluation des besoins, la planification, l'impact et la durabilité des projets pour la jeunesse et la gestion du volontariat.

Cette brochure aborde le thème de l'éco-responsabilité et de la digitalisation responsable à l'attention des travailleurs de jeunesse. Dans un contexte de changement climatique et d'évolution numérique, l'objectif de cette formation était de pourvoir les structures d'outils et de conseils pour dématérialiser leur travail avec les jeunes, et de réduire leur empreinte carbone.

Sur la plateforme Vive et sur les différents réseaux sociaux des six partenaires du projet, deux vidéos présentant les points clés de cette brochure pourront être visionnées.

Le projet *Vive la durabilité des actions de jeunesse* est coordonné par l'*Association pour le Développement des Initiatives Citoyennes et Européennes - ADIC*E (France), cofinancé par l'Union européenne dans le cadre du programme *Erasmus Youth* et réalisé en partenariat avec *Associazione Solidarietà Paesi Emergenti - ASPEm* (Italie), *Association Isaaf Jerada Solidarité et Développement* (Maroc), *Association Amuddu Chantiers Sans Frontières* (Maroc), *Association Thissaghnasse pour la culture et développement - ASTICUDE* (Maroc), *TILDAT pour le développement et la coopération* (Maroc).

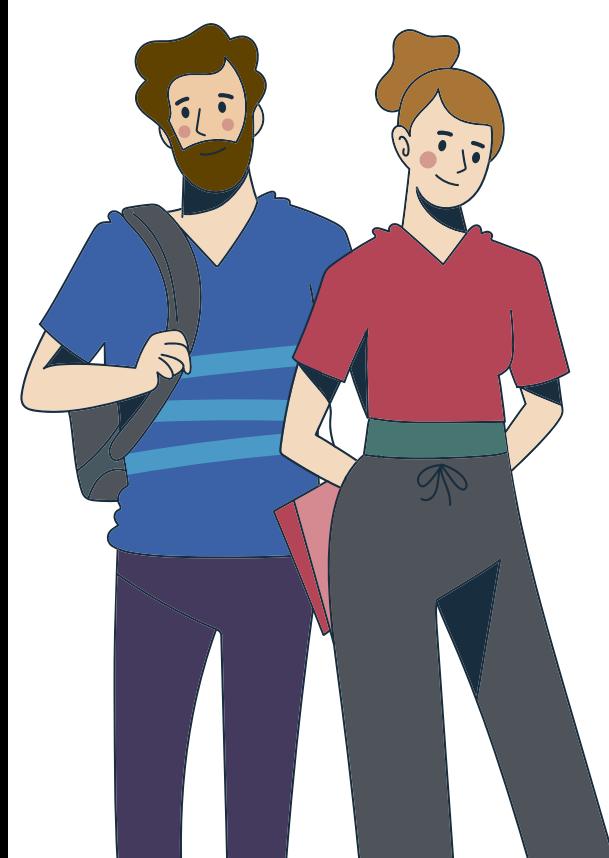

*1 Ce projet est cofinancé par l'Union Européenne. Les points de vue et les opinions exprimés sont toutefois ceux des auteurs uniquement et ne reflètent pas nécessairement celles de l'Union Européenne. Ni l'Union Européenne ni l'autorité de financement ne peuvent en être tenues pour responsables.*

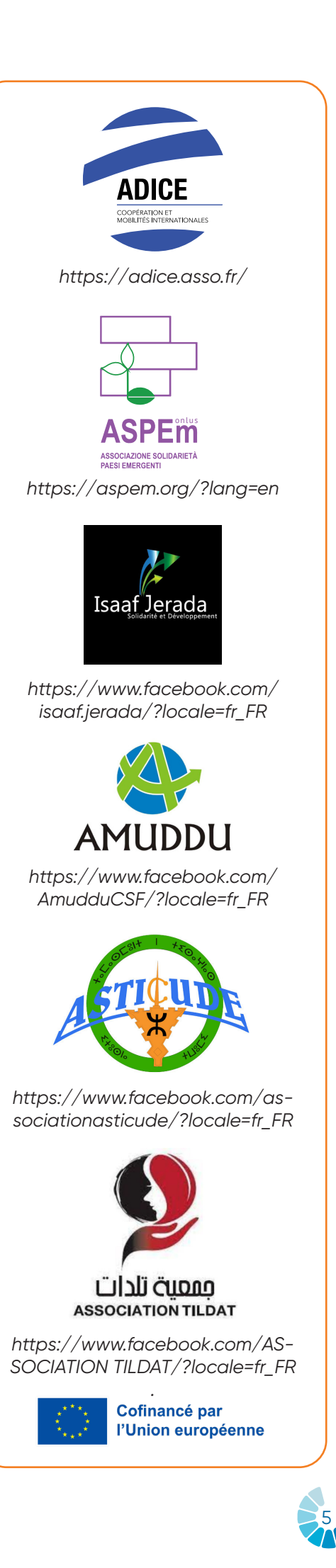

# **INTRODUCTION**

**Le changement climatique est la conséquence de milliers d'années d'activité humaine, ayant influencé les processus géologiques naturels de la Terre**.

Parmi les activités les plus néfastes, on compte l'utilisation excessive de combustibles fossiles (charbon, pétrole et gaz); la déforestation; la production de biens à partir de sources non renouvelables; l'utilisation de produits chimiques et pharmaceutiques dans l'agriculture; ou encore nos modes de vies orientés vers une consommation de masse.

Le changement climatique impacte la vie personnelle et associative sur divers aspects, tels que l'augmentation des températures, déjà assez élevées au Maroc en été, des périodes d'inondation plus importantes, le manque de ressources - notamment en eau, l'accroissement du prix des matières premières, la pollution de l'air…

Afin de faire face au changement climatique, l'Organisation des Nations Unies (ONU) a adopté en 2015 un agenda universel sur le développement durable pour 2030.

Cet agenda comporte 17 Objectifs de Développement Durable (ODD), visant à améliorer le bien-être général des populations à l'échelle de la planète.

Sept de ces ODD sont directement liés à la protection de l'environnement, comme par exemple l'ODD 12 («assurer des modes de consommation et de production durables») ou l'ODD 13 («prendre des mesures urgentes pour lutter contre le changement climatique et ses conséquences»).

D'autres portent des objectifs différents mais qui sont liés à l'environnement, comme l'ODD 4, qui a pour but d'«assurer une éducation de qualité inclusive et

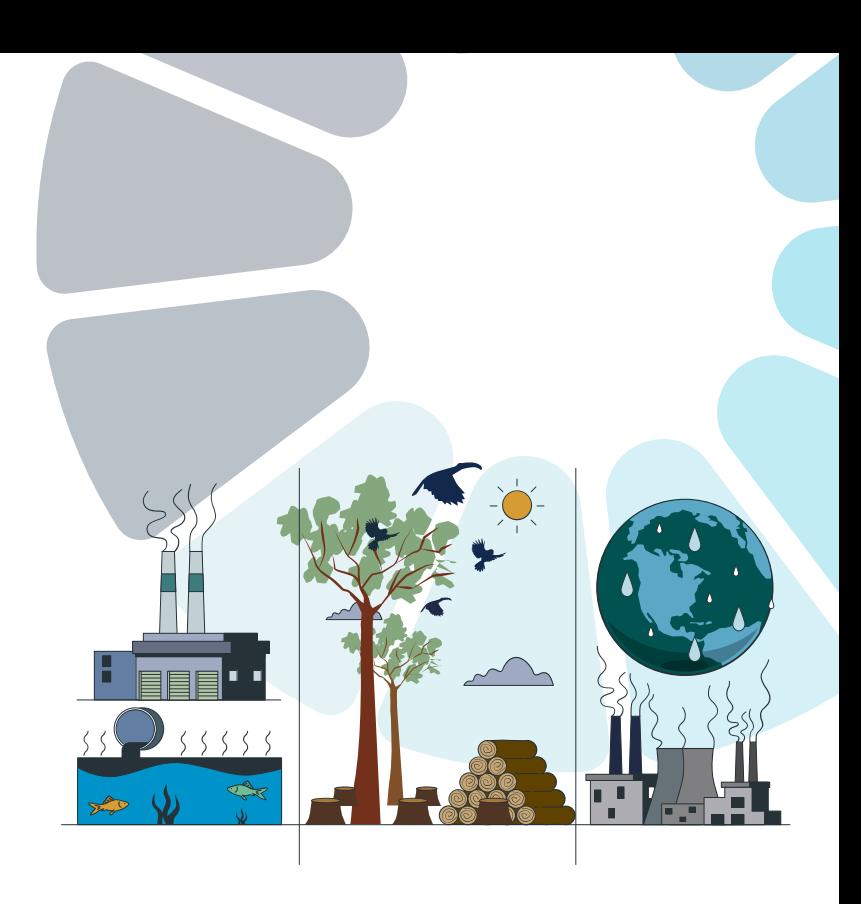

équitable pour tous et toutes», ce qui implique l'éducation et la sensibilisation à l'environnement.

Le changement climatique est un enjeu qui impacte toutes les personnes vivantes sur Terre, et il est de la responsabilité de chacun de contribuer à lutter contre. C'est pourquoi cette brochure a été conçue pour les associations et les travailleurs de la jeunesse, afin de les guider pour changer leurs habitudes :

*Comment digitaliser son travail de manière responsable et adopter des gestes écoresponsables ?*

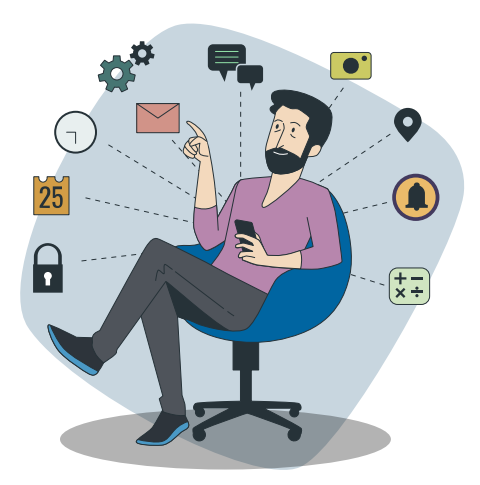

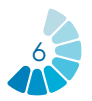

# **BONNES PRATIQUES NUMÉRIQUES RESPONSABLES**

**« L'écoresponsabilité désigne l'ensemble des actions visant à limiter les impacts sur l'environnement de l'activité quotidienne des collectivités. » (ADEME, Agence de la transition écologique).**

**L'écoresponsabilité implique la mise en œuvre de pratiques durables afin d'atténuer l'impact environnemental de la technologie numérique. Il s'agit pour les travailleurs de la jeunesse de changer leurs habitudes, concernant la consommation de papier, les choix de gestion et d'organisation, la sensibilisation des salariés et des bénévoles.**

#### **MÉTHODOLOGIE**

Pour chaque pratique seront présentés : • Son utilisation au travail ou dans la vie quotidienne.

- Son impact.
- Des recommandations afin de réduire cet impact (listes non exhaustives).

## **1.1 ENVOI ET RÉCEPTION D'E-MAILS**

Instantanée et simple, la communication par e-mail est une pratique quotidienne dans le travail associatif. Cela permet de garder le contact avec ses bénéficiaires, ses partenaires, les institutions, etc., et de rapidement partager des informations et documents. Pourtant, l'utilisation abusive des courriels est néfaste pour l'environnement.

En effet, Berners-Leen, fondateur du web (WWW), estime dans son livre *«How* 

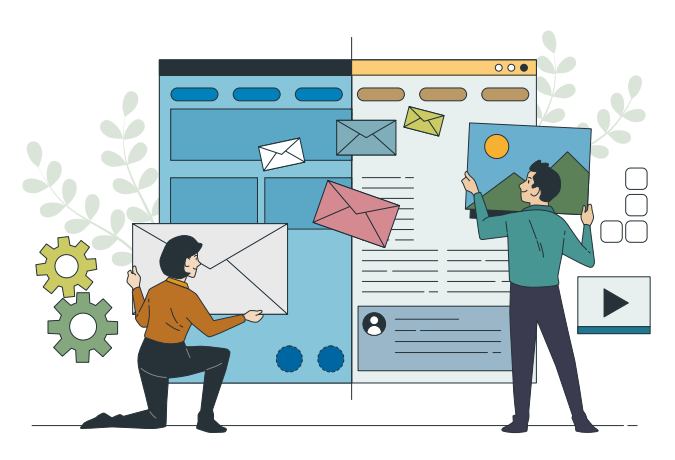

*Bad Are Bananas? The Carbon Footprint of Everything»* (2020), que les courriels pourraient être à l'origine de **150 millions de tonnes de CO2 en 2019, soit environ 0,3 % de l'empreinte carbone mondiale.**  Ce chiffre est basé sur le fait qu'environ la moitié des e-mails envoyés sont des spams et que le reste est constitué de messages raisonnablement utiles qui ont pris à l'expéditeur 3 minutes pour les écrire et environ 1 minute au lecteur pour les lire. Sur cette base, **l'utilisation moyenne du courrier électronique équivaut à la conduite d'une petite voiture à essence sur une distance d'environ 205 km.**

#### **RECOMMANDATIONS**

- Télécharger des documents en ligne au lieu de les télécharger sur l'ordinateur.
- Créer des dossiers organisés pour éviter la duplication des documents.
- Éviter le plus possible d'envoyer des pièces jointes : utiliser *We-Transfer* pour transmettre des documents afin de ne pas encombrer la boîte de réception.
- Éviter de répondre aux e-mails, sauf en cas de réelle nécessité. Par exemple, ne pas répondre si c'est uniquement pour remercier de l'envoi d'un document.
- S'adresser directement aux collègues lorsqu'ils sont présents au lieu de leur envoyer un courriel.
- Nettoyer la boîte de réception quotidiennement en supprimant les e-mails de façon permanente.

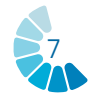

- Supprimer définitivement les messages publicitaires reçus (spams).
- Installer un anti-spam.
- Informer ses collègues pour encourager l'utilisation d'un espace de stockage (Cloud) plutôt que des courriels et des pièces jointes.

#### **1.2. UTILISATION D'APPAREILS ET D'OUTILS NUMÉRIQUES**

Sont appelés appareils et outils numériques les smartphones, les ordinateurs portables, les tablettes et les consoles de jeu, entres autres. Des technologies que les associations et travailleurs de la jeunesse utilisent quotidiennement pour faciliter leur travail et optimiser leurs tâches.

Les appareils numériques contribuent aux émissions mondiales de gaz à effet de serre par leur production, leur utilisation et leur élimination. **En 2020, le secteur des TIC était responsable d'environ 1,5 milliard de tonnes métriques d'émissions d'équivalent CO2, ce qui équivaut aux émissions de l'ensemble de l'industrie aéronautique.**

Selon le Carbon Trust, **l'utilisation d'un smartphone pendant une heure par jour pendant un an émet environ 44 kg d'équivalent CO2, ce qui équivaut à peu près à la conduite d'une voiture sur 161 km.**

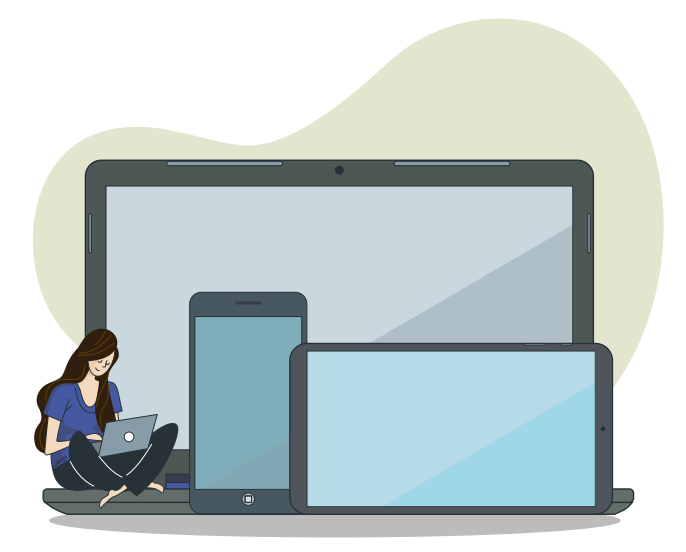

#### **RECOMMANDATIONS**

- N'acheter de nouveaux équipements numériques qu'en cas de réel besoin.
- Acheter des appareils remis à neuf ou d'occasion.
- Utiliser moins d'appareils pour économiser l'énergie et réparer ceux qui ne fonctionnent plus, au lieu de les jeter.
- Réviser périodiquement les PC et les ordinateurs portables pour mettre à niveau et actualiser le matériel à la place de les changer complètement lorsque les performances baissent.
- Éteindre l'écran de l'ordinateur en fin d'utilisation.
- Éteindre les appareils lorsqu'ils ne sont pas utilisés (éviter de les laisser en veille).

### **1.3. DOCUMENTS, GUIDES, BROCHURES**

Travailler avec des jeunes implique le partage d'outils pédagogiques et éducatifs ayant pour but de les aider dans leurs démarches, tels que des guides ou des brochures. La pratique la plus simple serait d'imprimer ces documents pour les transmettre directement aux jeunes.

Néanmoins, l'impression de documents, de guides et de brochures contribue également aux émissions de gaz à effet de serre. **L'industrie du papier favorise de manière significative la déforestation, qui entraîne des émissions de carbone.** La consommation d'énergie nécessaire à la production de produits en papier ajoute également à leur empreinte carbone.

**Le secteur de la pâte à papier et du papier était responsable d'environ 190 Mt d'émissions de CO2 en 2021, soit environ 2% de l'ensemble des émissions de l'industrie, ce qui constitue un record historique.** On estime que **la production et l'élimination du papier représentent 4 % des émissions mondiales de gaz à effet de serre.** 

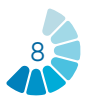

#### **RECOMMANDATIONS**

- Utiliser des cartouches recyclées dans l'imprimante et réutiliser le papier imprimé.
- Ne pas imprimer les brochures et guides où les exercices pratiques ne sont pas nécessaires.
- Réduire l'utilisation du papier en utilisant des documents sous forme numérique au lieu de les imprimer.

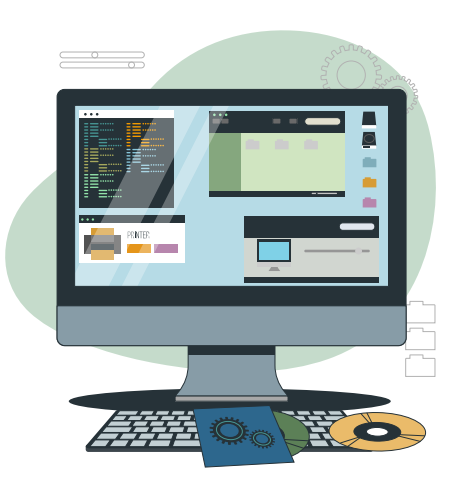

#### **1.4. PLATEFORME, LOGICIELS ET NAVIGATEUR**

L'utilisation de logiciels de réunions en ligne, de bureautique (Word, Excel), de plateformes interactives, de navigateurs, etc. est récurrente dans le travail associatif. Chaque site ou logiciel utilise des données qui consomment de l'énergie.

La consommation mondiale d'énergie des centres de données a été estimée à 205 TWh en 2018, ce qui représente environ **1 % de la consommation mondiale d'électricité.**

#### **RECOMMANDATIONS**

- Essayer de multiplier les réunions physiques en évitant les réunions en ligne et les communications inutiles par courrier électronique.
- Utiliser le plus souvent possible le navigateur Ecosia sur PC et mobile.
- Être attentif à l'utilisation des données d'un logiciel afin d'éviter toute consommation d'énergie inutile.

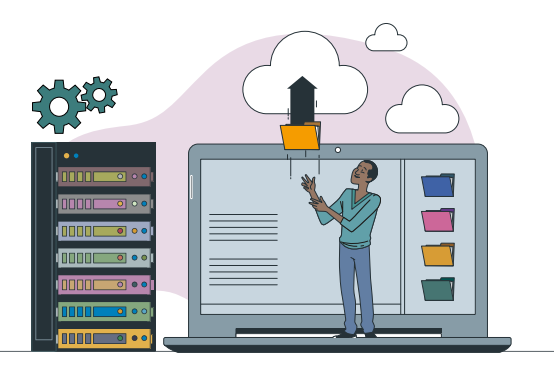

#### **1.5. STOCKAGE DES DONNÉES**

L'utilisation d'espaces de stockage (ou cloud) étant préférable à l'envoi systématique d'e-mails, de plus en plus d'organisations et entreprises y transfèrent leurs activités.

Ainsi, selon l'analyse de l'Agence internationale de l'énergie<sup>2</sup>, les centres de don**nées et les réseaux de transmission de données représentent chacun 1 à 1,5% de la consommation mondiale d'électricité**, et ce chiffre devrait continuer d'augmenter.

Si l'informatique en cloud peut être plus économe en énergie que les méthodes informatiques traditionnelles, l'ampleur même du stockage et du traitement des données requis par les services en cloud signifie qu'ils ont toujours un impact environnemental significatif. Une étude réalisée en 2019 par Greenpeace a révélé que la consommation d'énergie des grandes entreprises d'informatique en cloud augmentait de 14% par an et que **le secteur dans son ensemble était responsable de 2% des émissions mondiales de gaz à effet de serre.**

#### **RECOMMANDATIONS**

- Copier les contacts, travailler et enregistrer localement, et partager des fichiers via le cloud.
- Effectuer tous les mois un nettoyage numérique (mettre en place un rappel mensuel si besoin).
- Mettre en place un espace de stockage partagé de documents.
- Supprimer les fichiers en double.

*2 « Centre de données et réseaux de transmission de données – Analyse ». AIE, https://www.iea.org/reports/ data-centres-and-data-transmission-networks.*

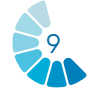

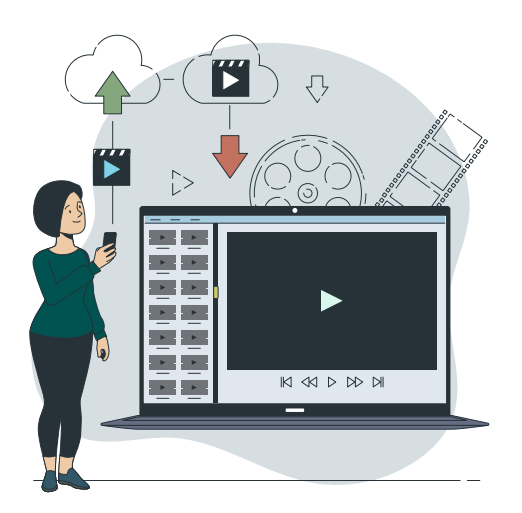

## **1.6. STREAMING/VIDÉO**

Dans le cadre de leurs activités auprès de leurs participants, les travailleurs de la jeunesse peuvent faire visionner des vidéos (trouvées sur *YouTube*, par exemple) afin de dynamiser une formation ou une présentation à travers un type de support différent et permettant d'expliquer rapidement un sujet donné.

Selon un rapport publié en 2019 par The Shift Project, un groupe de réflexion français, la vidéo en ligne (streaming et téléchargement) représentait environ **1% des émissions mondiales de gaz à effet de serre en 2018, soit environ 300 millions de tonnes d'équivalent CO2.** Le rapport a constaté que la majorité des émissions associées au streaming vidéo provenait de l'énergie utilisée pour alimenter les centres de données et les réseaux, et que cette consommation d'énergie devrait continuer à augmenter à mesure que davantage de personnes accèdent aux services de streaming et que la qualité du contenu vidéo s'améliore.

#### **RECOMMANDATIONS**

- Privilégier le téléchargement plutôt que la lecture en continu (streaming).
- Utiliser des appareils économes en énergie.
- Comprendre les réglementations locales en matière de durabilité numérique.

## **1.7. L'IMPACT DES RÉSEAUX SOCIAUX**

Les organisations et associations sont généralement présentes sur les réseaux sociaux tels que *Facebook, Instagram* ou *LinkedIn* afin de promouvoir leurs actions et accroître leur visibilité. Les salariés et bénévoles peuvent également posséder leurs propres réseaux sociaux personnels.

Pourtant, les plateformes de réseaux sociaux génèrent d'importantes émissions de carbone en raison de leur consommation d'énergie. Le secteur des TIC, qui comprend les plateformes de réseaux sociaux, représente environ 2,5% des émissions mondiales de gaz à effet de serre, et ce chiffre devrait atteindre 4% d'ici à 2025. **À lui seul,** *Facebook* **a indiqué que ses centres de données avaient consommé 5,8 millions de mégawattheures d'énergie en 2020, soit l'équivalent de la consommation énergétique de plus de 500 000 foyers aux États-Unis.** 

#### **RECOMMANDATIONS**

- Se déconnecter des réseaux sociaux le soir et le week-end.
- Fermer les applications et notifications en arrière-plan plusieurs fois par jour.
- Limiter le temps d'écran personnel et éteindre ses appareils numérique (téléphones portables, tablettes) dès que possible.
- Nettoyer régulièrement les boîtes de réception des réseaux sociaux.

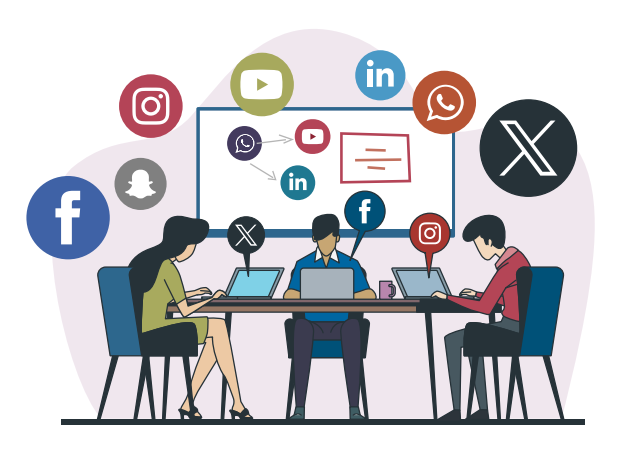

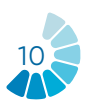

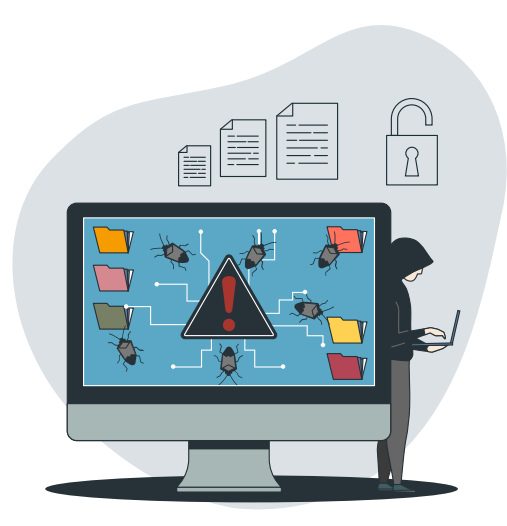

## **1.8. CYBER SÉCURITÉ**

L'essor des technologies et des appareils numériques a entraîné une augmentation des mesures de cyber sécurité et de protection des données. Ces mesures contribuent également aux émissions de gaz à effet de serre.

**En 2019, les mesures de cyber sécurité telles que les pares-feux, le cryptage et les systèmes de détection d'intrusion, représentaient environ 1,7% des émissions mondiales de CO2, et ce chiffre devrait atteindre 3,5% d'ici à 2025.** Cela est dû en grande partie à la consommation d'énergie des centres de données qui hébergent et alimentent ces mesures, ainsi qu'à l'énergie nécessaire à la fabrication et à l'élimination des dispositifs et du matériel utilisés pour le cyber sécurité.

#### **RECOMMANDATIONS**

- Sensibiliser les utilisateurs aux risques liés au partage d'informations personnelles en ligne.
- Encourager les vérifications régulières de son identité en ligne (exemple : taper son nom et prénom dans la barre de recherche du navigateur).
- Mettre en œuvre des réglementations strictes en matière de protection des données.
- Investir dans les technologies et la formation en matière de cyber sécurité.
- Favoriser une culture de la sécurité et de la protection de la vie privée parmi les salariés et bénévoles.

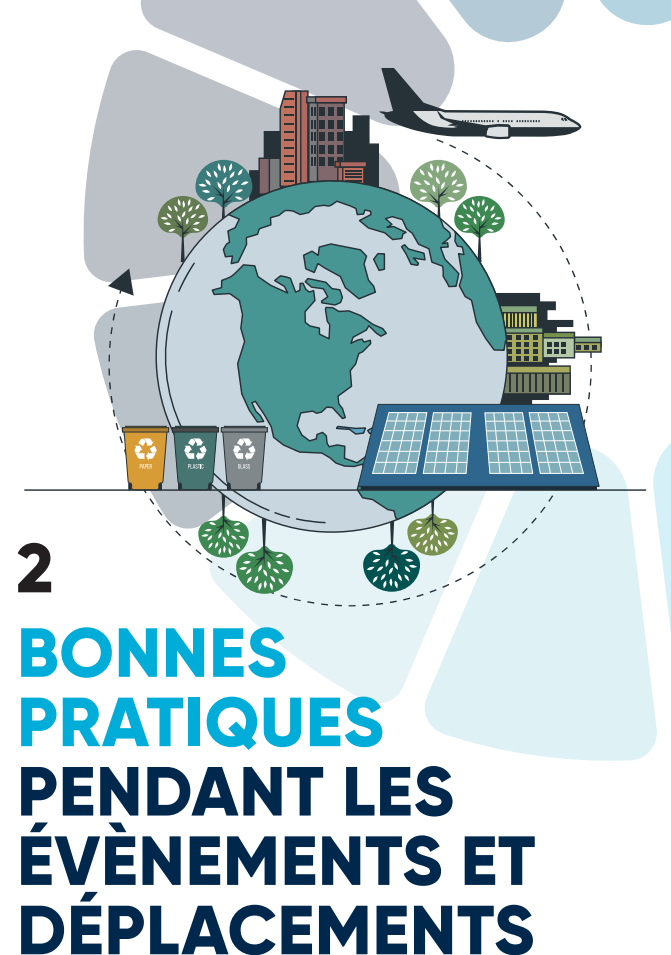

## **Certaines activités des**

**travailleurs de la jeunesse requièrent l'organisation d'évènements ou des déplacements à l'étranger pouvant entrainer des conséquences sur l'environnement. Il est donc essentiel de pouvoir mettre en place des pratiques écoresponsables dans la réalisation de ces activités. Ce chapitre vise à présenter ces pratiques et faire des recommandations quant à leur mise en œuvre.** 

#### **MÉTHODOLOGIE**

- Pour chaque pratique seront présentés :
- Son utilisation au travail ou dans la vie quotidienne.
- Son impact.
- Des recommandations afin de réduire cet impact (listes non exhaustives).

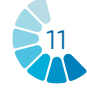

### **2.1. ORGANISATION D'ÉVÈNEMENTS**

L'organisation d'évènements culturels et associatifs peut se réaliser à moindre impact environnemental en respectant certaines exigences lors de la préparation, la promotion et la communication, la réalisation et lors des activités post-évènement.

En effet, **un évènement rassemblant 1 000 personnes consomme en moyenne 500kg de déchets** (la production d'une personne vivant en France en un an), **200 KWh d'énergie** (3 ans d'éclairage avec une ampoule économique) **et 100 kg de papier** (2 arbres)3 . Il existe des calculateurs en ligne afin de calculer l'impact écologique de son événement.

#### **RECOMMANDATIONS**

- Proposer aux participants des transports en communs pour se rendre à l'évènement.
- Réduire la consommation d'énergie grâce à des lampes à énergie solaire, des appareils numériques à faible consommation, etc.
- Organiser la gestion des déchets au cours de l'évènement.
- Informer et sensibiliser le public à adopter des bonnes pratiques pendant l'évènement.
- Utiliser des matériaux recyclés et réutilisés (pour les expositions, les présentoirs, etc.).
- Proposer une restauration à faible impact environnemental (produits locaux, sans emballages plastiques, etc.).
- Utiliser des QR codes pour diffuser des informations, afin d'éviter une production excessive de papier.
- Communication numérique (invitations sur les réseaux sociaux et par courriels, sans pièces jointes et légères).

*5 https://www.iea.org/data-and-statistics/charts/globalco2-emissions-from-transport-by-subsector-2000-2030* 

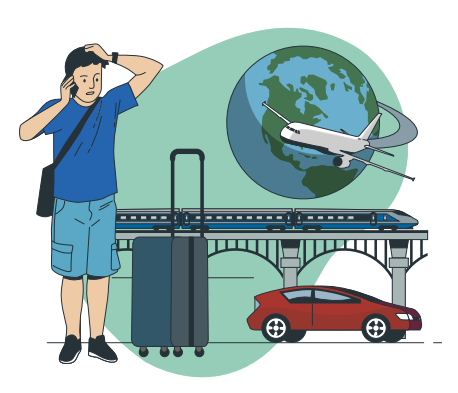

## **2.2. DÉPLACEMENTS À L'ÉTRANGER**

Dans le cadre de leur fonction, les travailleurs de la jeunesse peuvent être amenés à se déplacer à l'étranger, par exemple pour aller à la rencontre de partenaires ou dans le cadre d'une formation. Il est important de voyager de la manière la plus responsable possible, au vu de l'impact écologique catastrophique des transports.

Selon le Ministère français de la Transition Ecologique, **en 2018, 25% des émissions mondiales de CO2 provenaient du secteur**  des transports<sup>4</sup>. En 2020, le transport aé**rien a émis 640 millions de tonnes de CO2,**  alors que **les trains représentaient 94 millions de tonnes** (Agence Internationale de l'Energie<sup>5</sup>).

#### **RECOMMANDATIONS**

- Privilégier les transports dits « verts » (le train ou le bus, et éviter l'avion et la voiture individuelle si possible).
- Prendre une gourde pendant le voyage, et non une bouteille en plastique.
- Préparer ses propres snacks pour le voyage, pour ne pas avoir à acheter de déchets non-recyclables.
- Choisir un logement responsable.
- Sur place, voyager en transports en commun (bus, métro, tramway) et non pas en taxi ou en voiture.
- Ne pas utiliser de sacs plastiques lors des achats (avoir sur soi un sac pliable ou en tissus).
- Télécharger les cartes d'applications de géolocalisation (Mapsme, Google Maps) en wifi pour y avoir accès sans les datas une fois sur place.

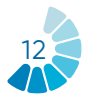

*<sup>3</sup> ADEME https://communication-responsable.ademe.fr/ evenementiel/eco-concevoir-un-evenement#Les\_impacts\_ de\_levenementiel*

*<sup>4</sup> https://www.statistiques.developpement-durable.gouv.fr/ edition-numerique/chiffres-cles-du-climat/7-repartitionsectorielle-des-emissions-de*

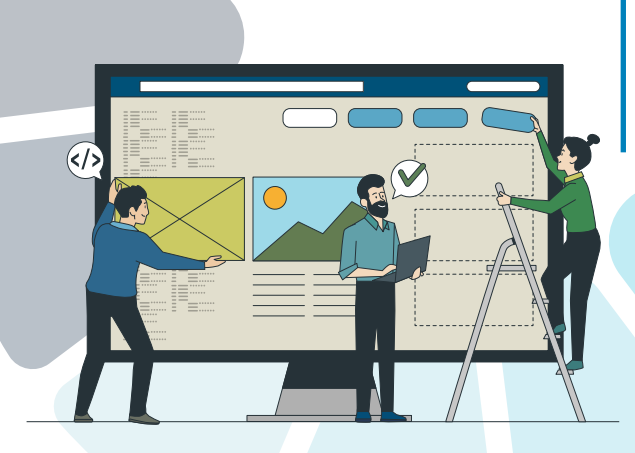

# **3 LA DÉMATÉRIALISATION DANS LE TRAVAIL AVEC LES JEUNES**

**Ce troisième chapitre donne un aperçu des principaux outils numériques utilisés aujourd'hui à des fins personnelles et professionnelles, et pouvant être adoptés dans le travail avec les jeunes. L'objectif principal étant de renforcer les capacités des professionnels de la jeunesse, de faciliter leurs tâches quotidiennes et d'améliorer leurs pratiques. Les outils numériques peuvent être utilisés sur des ordinateurs, ou sur des appareils électroniques tels que les téléphones mobiles et les tablettes.**

**Les outils ont été classés en cinq catégories en fonction de leur finalité :**

- **1. Gestion, planification**
- **2. Facilitation, communication**
- **3. Interaction**
- **4. Travail en groupe**
- **5. Évaluation**

#### **MÉTHODOLOGIE**

Chaque outil numérique comprend les informations suivantes :

- Description de l'outil.
- Objectifs d'apprentissage.
- Comment l'utiliser ?
- Conseils pratiques.
- Exemple.

#### **3.1 LES OUTILS DE GESTION**

La Covid-19 pourrait être considérée comme le catalyseur qui a fait passer l'évolution des organisations «travaillant n'importe où» à un autre niveau, en améliorant considérablement les possibilités de collaborer, de penser, de créer et de se connecter de manière productive.

Les logiciels et applications de gestion et d'administration numériques qui ont été créés pour faire face à cette nouvelle situation offrent aux organisations la possibilité de simplifier, d'organiser et d'optimiser nombre de leurs tâches.

Trois outils de gestion sont proposés : *Google Workspace, Google Agenda et Google Drive,* qui permettront d'optimiser l'organisation de tout événement dans le cadre du travail avec les jeunes.

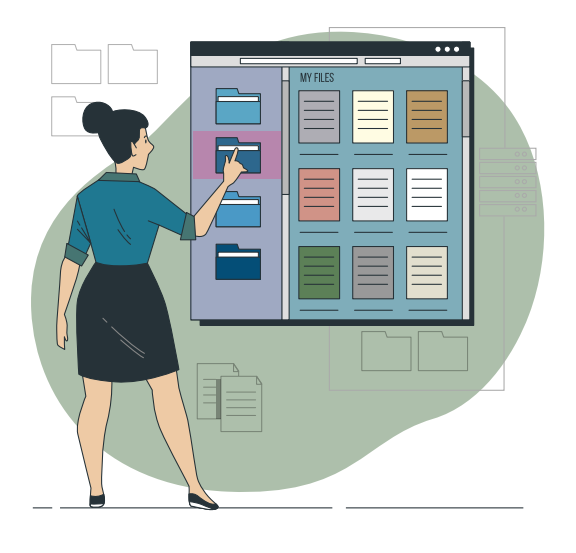

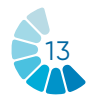

# Google Workspace

**Google Workspace**

#### **DESCRIPTION DE L'OUTIL**

*Google Workspace* **est un regroupement d'outils, proposé par** *Google***, permettant aux professionnels de faciliter et d'organiser leur espace de travail numérique.** 

Il contient notamment des outils tels que *Gmail, Google Chat, Google Meet, Google Agenda* et *Google Drive.* La diversité des outils proposés laisse place à des fonctionnalités pouvant répondre à tous les besoins des utilisateurs.

#### **OBJECTIFS D'APPRENTISSAGE**

*Google Workspace* **disposant d'une multitude d'outils, son appropriation est propre à chacun, selon les besoins et les attentes.** Il est possible d'utiliser tous les outils ou non dans la mesure où ces derniers sont liés mais peuvent également être utilisés de manière individuelle.

#### **COMMENT L'UTILISER ?**

Pour accéder aux différentes fonctionnalités de *Google Workspace*, il faut avoir un compte *google*. Chaque outil a des modes de fonctionnement différents méritant une explication individuelle. La suite de la brochure présente notamment comment utiliser *Google Agenda* et *Google Drive*  (l'un des outils les plus utilisés).

#### **CONSEILS PRATIQUES**

Pour une bonne maitrise du *Google Workspace*, il est utile de se renseigner sur l'utilisation individuelle des différents outils proposés.

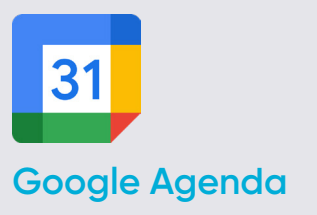

#### **DESCRIPTION DE L'OUTIL**

**Le** *Google Agenda* **permet de créer et de modifier un calendrier virtuel avec le grand avantage de pouvoir y accéder depuis n'importe quel endroit et/ou appareil mobile ayant accès à Internet.** 

Il sera possible de se tenir au courant des rendez-vous, des entretiens, des travaux à livrer, des dates spéciales, des vacances, etc. Cet outil remplace le célèbre agenda personnel.

**Le calendrier est conçu pour les équipes**, il est donc possible de le partager avec d'autres personnes et de créer plusieurs calendriers qui peuvent être utilisés ensemble, individuellement ou en équipe.

### **OBJECTIFS D'APPRENTISSAGE**

**Le** *Google Agenda* **dispose d'un nombre infini d'options, dont voici quelques exemples :** créer un événement, ajouter des invités, ajouter une salle, un lieu et une conférence, ajouter une description de l'événement, ajouter une pièce jointe, choisir la couleur de l'événement, le calendrier et la visibilité par défaut, configurer les notifications, sauvegarder les événements, mettre à jour un événement existant, vérifier la liste des invités, supprimer un événement, restaurer un événement supprimé.

#### **COMMENT L'UTILISER ?**

Le *Google Agenda* est l'un des nombreux outils que *Google* met à la disposition de ses utilisateurs. **Il suffit donc de disposer d'un compte** *Google* **personnel pour accéder à ce service.** 

En outre, *Google Agenda* est un **outil d'application en ligne accessible via un navigateur, une application Android ou une application IOS.** Pour y accéder via un navigateur, il n'est pas nécessaire de

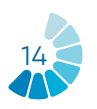

télécharger un logiciel. Pour y accéder à partir d'un Smartphone/IOS, il faut d'abord télécharger l'application. En outre, il s'agit d'un **service entièrement gratuit** auquel tout le monde peut accéder.

#### **CONSEILS PRATIQUES**

**Le** *Google Agenda* **ne sert pas seulement à créer des événements personnels, il dispose également d'une grande variété d'outils qui peuvent être très efficaces pour les utilisateurs. Deux d'entre eux sont présentés ci-dessous :** 

• **Mettre à jour et répondre aux événements** les utilisateurs peuvent transmettre des liens de réunion à d'autres utilisateurs. Toutefois, pour qu'un utilisateur non invité puisse rejoindre la réunion, une personne de son organisation, qui participe à la réunion, doit accepter une demande en son nom. D'autre part, les utilisateurs peuvent inviter davantage de personnes et modifier le lieu des réunions. Ils ont également la possibilité de vérifier quels invités participeront à l'événement créé, et même de supprimer ces événements.

• **Partage et consultation des agendas**

 les utilisateurs de *Google Agenda* ont la possibilité de partager leurs agendas avec leurs collègues, leur famille et leurs amis afin qu'ils puissent connaître leur disponibilité, ainsi que de consulter leurs agendas si besoin. Les utilisateurs peuvent partager leurs agendas avec des personnes spécifiques, garder leurs agendas privés, partager leurs agendas avec le public, et même partager leurs agendas avec des personnes qui n'utilisent pas *Google Agenda*.

#### **EXEMPLE**

Avec le *Google Agenda*, les utilisateurs peuvent créer un calendrier spécifique à partager avec d'autres personnes, en sélectionnant sur la colonne de gauche. Grâce à ce calendrier, ils peuvent programmer et notifier aux participants des événements et des tâches clés afin de garantir une expérience fluide et satisfaisante.

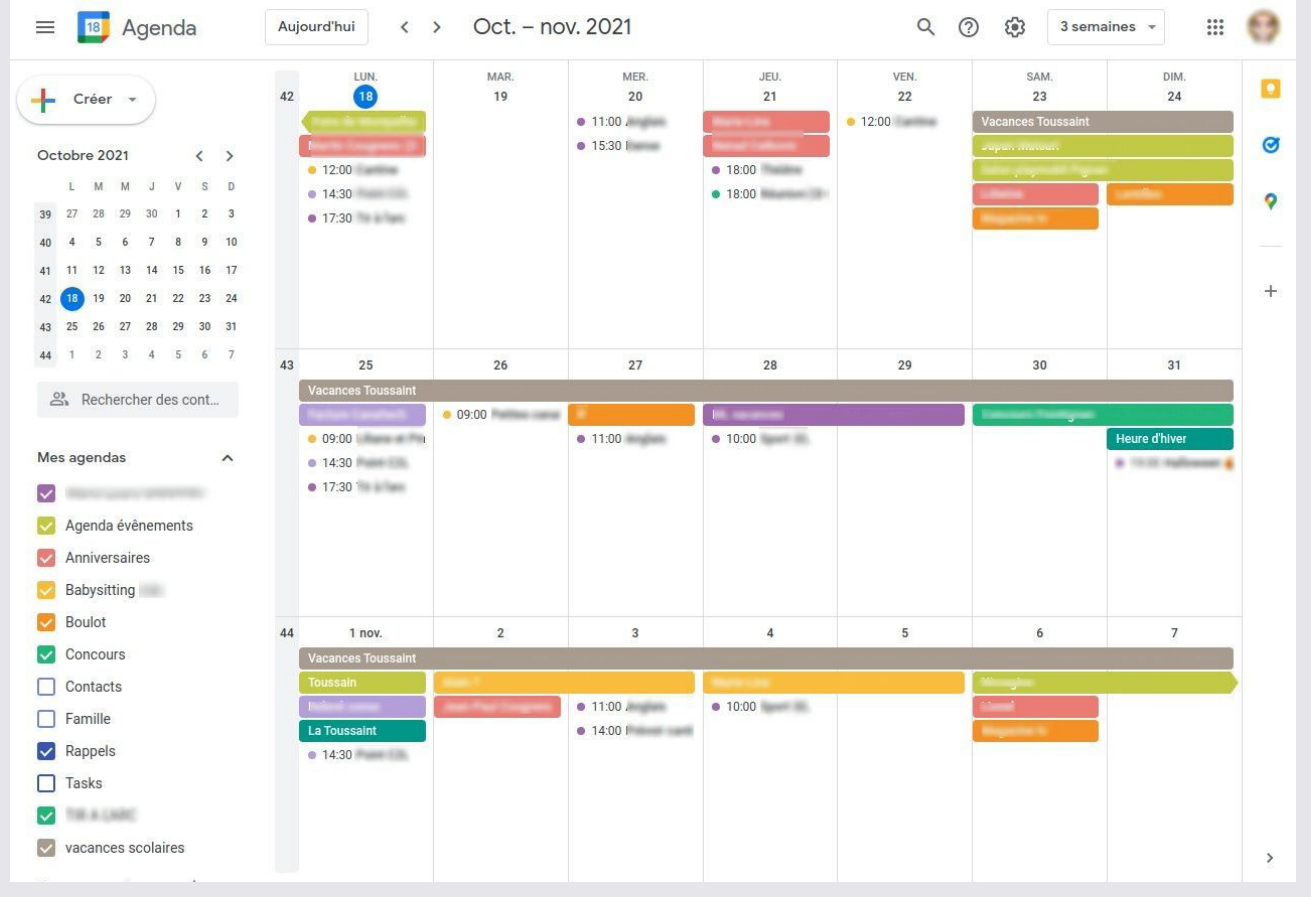

*Source d'image : lesnumerique.com*

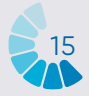

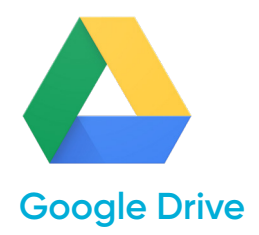

#### **DESCRIPTION DE L'OUTIL**

*Google Drive* **est le service de stockage de données sur Internet fourni par** *Google* **dans sa version gratuite et comprend une capacité de stockage de 15 Go.** Ce service fonctionne comme un pack *Windows Office* ou *OpenOffice* mais en ligne, permettant aux utilisateurs de **créer des dossiers pour stocker et télécharger des fichiers de tout type.** *Drive* est également disponible pour *Android et iOS* (systèmes d'exploitation mobiles).

#### **OBJECTIFS D'APPRENTISSAGE**

Cet outil est convivial pour les étudiants, les chercheurs, le personnel administratif, etc. car il leur permet de créer des documents dans différents formats, de travailler en ligne sur le même fichier à partir de n'importe quel appareil en accédant simplement au cloud via leur messagerie électronique. **Il peut également être partagé avec d'autres utilisateurs et les inviter à modifier, commenter ou télécharger des documents.**

#### **COMMENT L'UTILISER ?**

Pour accéder à la suite de ressources *Google Drive*, **tout ce dont un utilisateur a besoin est un compte de messagerie**  *Gmail***.** C'est vraiment la seule condition requise pour pouvoir commencer à profiter des avantages offerts par *Drive*. L'accès peut se faire aussi bien via l'ordinateur que via des appareils mobiles, à condition que l'application *Drive* soit téléchargée sur ces appareils.

#### **CONSEILS PRATIQUES**

*Google Drive* **ne sert pas seulement à ajouter tout type de documents, il dispose également d'une grande variété d'outils qui peuvent être très efficaces pour les utilisateurs.**

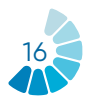

#### • **Personnaliser le compte** *Drive*  **de l'organisation**

*Google Drive* permet d'effectuer toutes sortes de réglages dans les comptes personnels de chaque utilisateur, comme la création de modèles *Drive* personnalisés ou l'autorisation pour les autres utilisateurs de voir l'activité des fichiers créés dans le *Drive*. Cette dernière fonctionnalité permet aux administrateurs de ces fichiers de contrôler si les autres utilisateurs peuvent voir sur un panneau d'activité ce que les autres utilisateurs ont fait aux fichiers. Ce panneau affiche les noms des utilisateurs qui ont consulté les fichiers dans *Google Documents*, Feuilles de calcul et Présentations, ainsi que le temps passé dessus.

• **Créer des modèles Drive personnalisés**

grâce aux modèles de *Google Documents*, Feuilles de calcul, Présentations, Formulaires et *Google Sites*, vous pouvez créer des fichiers formatés, tels que des plans de projet ou des budgets. Vous pouvez utiliser la galerie de modèles standard et créer une galerie de modèles personnalisée pour votre organisation. Les utilisateurs peuvent gérer les catégories de la galerie de modèles de leur organisation ou désactiver complètement leur galerie de modèles personnalisée. Quelle que soit la configuration, les administrateurs peuvent toujours ajouter et supprimer des modèles.

#### **EXEMPLE**

Les images suivantes montrent les différents types de documents que *Google Drive* permet aux utilisateurs de créer, comme des modèles *Excel* ou des présentations de style *PowerPoint*.

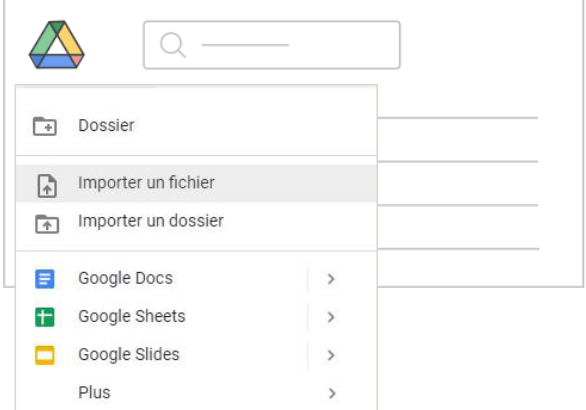

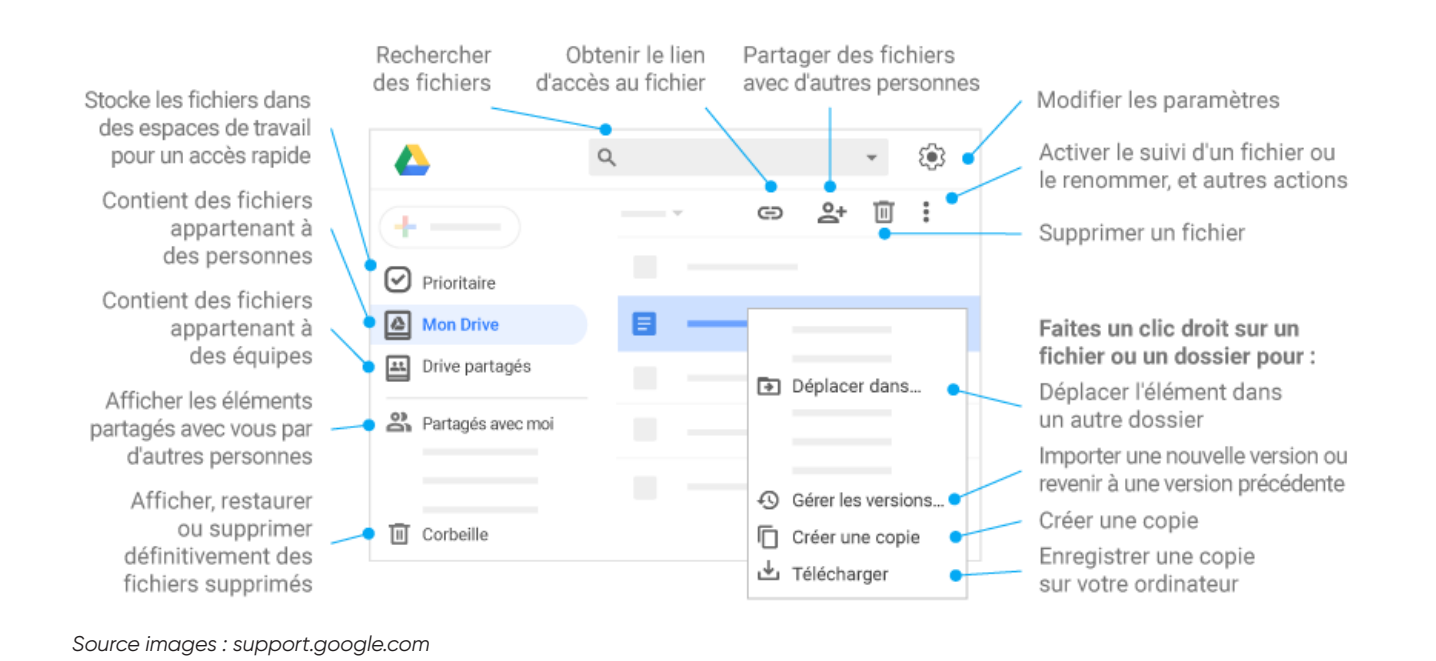

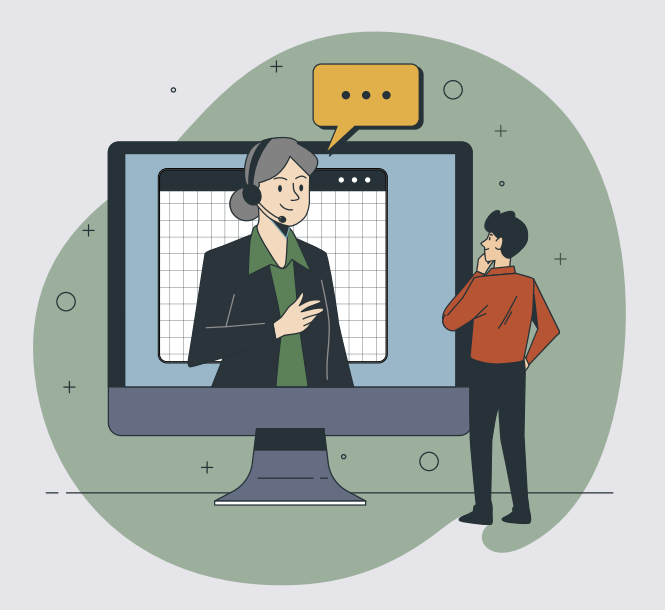

## **3.2. LES OUTILS DE FACILITATION**

Les outils de facilitation fournissent aux animateurs et aux participants tout ce dont ils ont besoin pour les ateliers et les réunions en ligne. La pandémie a eu un fort impact sur tous les aspects de notre vie quotidienne : les entreprises et les organisations ont plus que jamais besoin de ces outils de communication en ligne.

En fait, le travail à distance devient la nouvelle norme dans de nombreux domaines et secteurs. Le modèle hybride devrait être la voie de l'avenir. Les logiciels de facilitation numérique et les facilitateurs professionnels sont plus que jamais nécessaires. Il devient également important de connaître les différents outils de travail à distance.

Nous allons examiner deux outils : *Zoom* et *Microsoft Teams.*

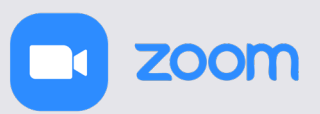

#### **Zoom**

#### **DESCRIPTION DE L'OUTIL**

*Zoom* **est un service de vidéoconférence qui peut être utilisé pour rencontrer virtuellement d'autres personnes, soit par vidéo, soit par audio, ou les deux, tout en menant des discussions en direct,** et en vous permettant d'enregistrer ces sessions pour les visionner ultérieurement.

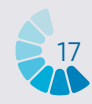

Il est possible de rejoindre ces réunions par webcam ou par téléphone. Une *Zoom Room*  est la configuration matérielle physique qui permet aux entreprises de programmer et de lancer des réunions *Zoom* à partir de leurs salles de conférence.

#### **OBJECTIFS D'APPRENTISSAGE**

#### **Les principales caractéristiques de** *Zoom* **:**

- **• Réunions en tête-à-tête :** organiser un nombre illimité de réunions en tête-àtête, même avec la version gratuite.
- **Vidéoconférences en groupe** : inviter jusqu'à 500 participants (il faut acheter le module complémentaire «grande réunion»). La version gratuite permet toutefois d'organiser des vidéoconférences d'une durée maximale de 40 minutes et comptant jusqu'à 100 participants
- **Partage d'écran** : rencontres en tête-àtête ou avec de grands groupes, il est possible de partager son écran avec tous les participants.
- **Enregistrement :** enregistrer ses réunions ou événements.

#### **COMMENT L'UTILISER ?**

Pour créer un compte, il faut se connecter à Zoom et choisir le forfait souhaité.

- *Zoom* **gratuit :** ce niveau est gratuit. Il permet d'organiser un nombre illimité de réunions. Les réunions de groupe avec plusieurs participants sont limitées à 40 minutes, 100 participants et ne peuvent pas être enregistrées.
- *Zoom* **Pro :** ce niveau est payant. Il permet aux hôtes de créer des identifiants de réunion personnels pour les réunions *Zoom* répétées et autorise l'enregistrement des réunions sur le cloud ou sur votre appareil, mais limite la durée des réunions de groupe à 24 heures.
- Il existe également des niveaux supérieurs.

L'application de bureau est disponible pour *Windows* et *MacOS*, tandis que l'application mobile est disponible pour *Android* et *iOS*.

#### **CONSEILS PRATIQUES**

*Zoom* **propose multiples fonctionnalités :** 

- **Programmer une réunion :** cette fonction permet de créer une réunion et de la laisser en attente jusqu'à ce que le moment soit venu de la tenir. Donner un titre, un jour et une heure. Il est possible de créer un rappel et envoyer le lien aux autres participants.
- **Enregistrer la réunion :** enregistrer la réunion au cas où il soit nécessaire de la revoir plus tard ou pour l'envoyer à toutes les personnes présentes ou inscrites à la session.
- **Tableau blanc virtuel :** créer un tableau blanc pour écrire ou dessiner.
- **Chat :** un élément clé de toute réunion en ligne entre plusieurs personnes, notamment dans les webinaires ou les classes. Il est possible de choisir si les participants peuvent discuter en privé ou si toutes leurs interactions sont publiques.
- **Integration de calendrier :** relier *Zoom* à des applications de calendrier telles que *Google Agenda, Outlook* et *Exchange.*

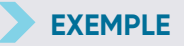

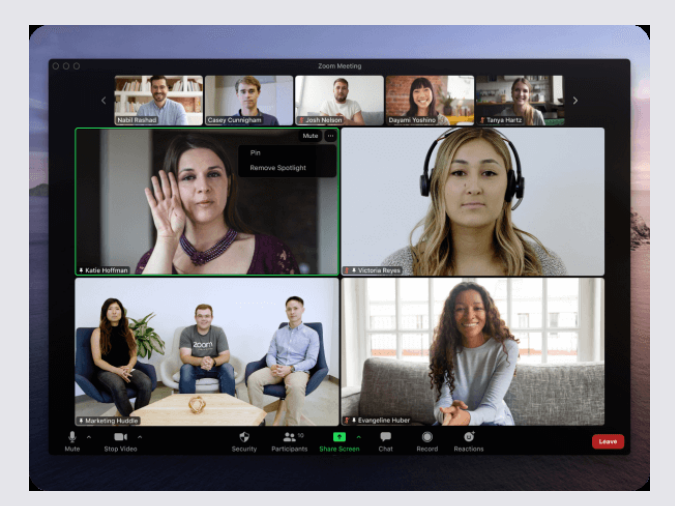

*Source image : zoom.us* 

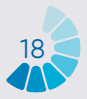

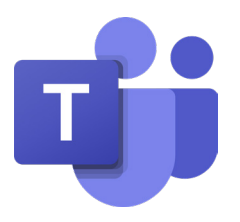

#### **Microsoft Teams**

#### **DESCRIPTION DE L'OUTIL**

*Microsoft Teams* **est un outil de collaboration basé sur le chat qui donne aux équipes du monde entier, distantes et dispersées, la possibilité de travailler ensemble et de partager des informations dans un espace commun.** Il y a d'excellentes fonctionnalités telles que la collaboration de documents, le chat individuel, le chat d'équipe et bien plus encore.

#### **OBJECTIFS D'APPRENTISSAGE**

Les avantages des canaux ne se limitent pas au chat d'équipe. *Microsoft Teams* intègre une série de fonctionnalités d'*Office 365*, notamment : *SharePoint, Word, PowerPoint, Project, Power BL,* etc.

**Les membres de l'équipe peuvent utiliser des canaux pour créer, modifier et collaborer sur des documents et des tâches, les modifications apportées par chaque utilisateur étant visibles en temps réel.** Les modifications peuvent également être synchronisées automatiquement avec *OneDrive* ou *SharePoint* pour garantir que la dernière version soit toujours disponible et accessible.

*Microsoft Teams* **offre aux entreprises et à leurs employés une variété d'outils et de services intelligents qui favorisent le travail en équipe.** Plus de 500 000 organisations utilisent actuellement cet outil.

#### **COMMENT L'UTILISER ?**

*Microsoft Teams* est inclus dans *Office 365*  et dispose d'extensions qui peuvent être intégrées à des produits «non *Microsoft*». Elle remplace, entre autres applications, *Skype for business*. **L'un de ses principaux avantages est qu'elle est basée sur le cloud, elle est donc accessible de**  **n'importe où via un ordinateur de bureau ou une application mobile, sur** *iOS* **et** *Android***.**

Comme nouveauté, *Microsoft Teams* est également disponible sur *Linux* depuis quelques mois.

*Teams* doit être installé et l'accent est mis sur la sécurité, puisque vous devez vous connecter via un authentificateur *Google*. Vous avez besoin d'un compte *Microsoft*  pour installer *Teams*.

**Pour les organisations à but non lucratif, il est possible d'obtenir une licence gratuitement après enregistrement.**

#### **CONSEILS PRATIQUES**

Les principales caractéristiques de cet outil sont les suivantes :

- **Intégration avec le reste d'***Office 365*. Les utilisateurs n'ont pas besoin de passer d'une application à l'autre pour planifier une réunion, modifier un document Word ou poser une question à un collègue.
- **Tous les documents et toutes les conversations se trouvent à un endroit unique et facile d'accès.** Et comme *Teams* est une application basée sur le cloud, les membres de l'équipe peuvent modifier les documents ensemble en temps réel.
- **Communication en déplacement.** Avec *Microsoft Teams*, il est également possible de planifier et participer à des réunions, accéder à des fichiers et discuter avec des collègues sur des appareils mobiles.
- **Personnalisable pour répondre aux besoins de votre entreprise.** *Microsoft Teams* dispose d'une suite d'applications et de bots pour améliorer les fonctionnalités.
- **Planification des réunions.** Les réunions *Microsoft Teams* sont faciles à planifier, se synchronisent avec *Outlook* et disposent de fonctionnalités audio, vidéo et de partage d'écran intégrées. Pour les réunions de groupe, il n'y a pas besoin d'un numéro d'appel ou d'un code PIN - tous les membres de l'équipe peuvent participer.

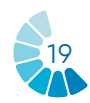

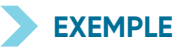

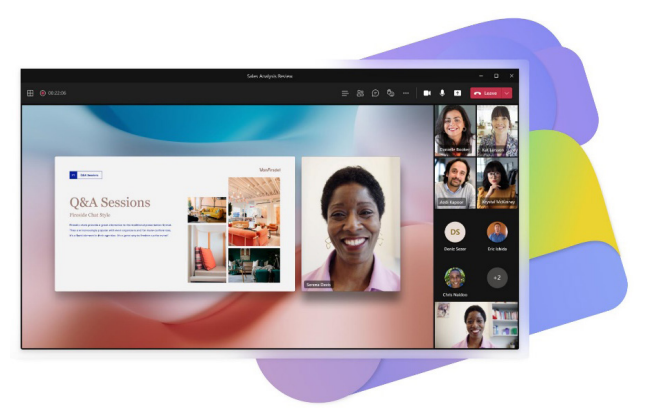

*Source image : microsoft.com*

## **3.3 LES OUTILS INTERACTIFS**

**Les outils numériques permettent de mettre en œuvre du texte, des images, de l'audio et de la vidéo pour une expérience immersive**. Ils peuvent être définis comme une collection de fenêtres graphiques avec des composants actifs, dynamiques et/ou interactifs, qui visent à faciliter la compréhension de certains concepts.

L'une des exigences à prendre en compte lors de la réalisation de présentations est que le contenu soit compréhensible pour notre public, comme *Mentimeter* et *Framindmap*. Il s'agit d'un moyen simple de créer des jeux ou des outils interactifs pour engager les jeunes dans des activités d'apprentissage en personne et en ligne.

Ces deux outils permettent de mieux organiser ses idées, de les rendre plus compréhensibles et plus ludiques pour le public.

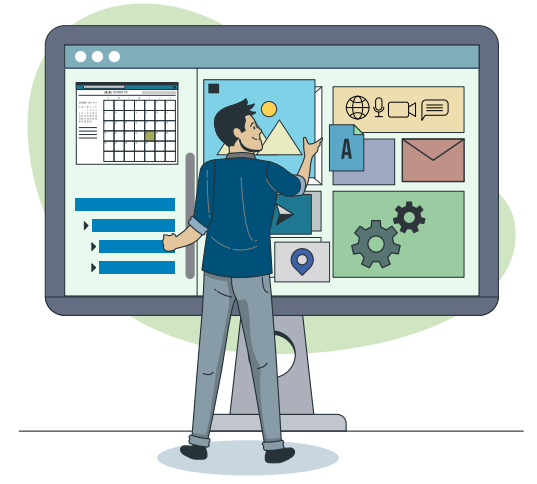

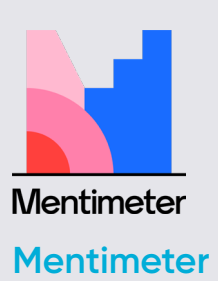

#### **DESCRIPTION DE L'OUTIL**

*Mentimeter* **est un outil de présentation interactif qui aide à faire participer le public et permet à chaque voix dans une pièce d'être entendue.** Il est utilisé pour évaluer la compréhension des participants, tester la rétention des connaissances, ou comme moyen de rendre l'apprentissage plus joyeux.

**Pendant les présentations, les formateurs peuvent ainsi permettre des temps de questions et de réponses**, les participants sont connectés avec un numéro à cette présentation et ainsi les requêtes et les questions peuvent être discutées, expliquées et clarifiées.

#### **OBJECTIFS D'APPRENTISSAGE**

Les avantages de l'enseignement en ligne avec *Mentimeter* sont liés à un **apprentissage continu, engageant et interactif.** La personne qui présente le cours peut communiquer et interagir avec les participants, ainsi que suivre l'apprentissage et la compréhension en leur posant des questions et en téléchargeant les résultats. Avec cet outil interactif, les participants restent à jour avec le programme, de sorte que personne ne manque rien.

#### **COMMENT L'UTILISER ?**

Il s'agit d'un site web où il est possible de s'inscrire avec un nom d'utilisateur *Google*. Un autre avantage est que **les participants n'ont pas besoin de s'inscrire pour utiliser cet outil,** ils doivent seulement entrer un code à six chiffres qui est automatiquement généré lors de la création d'une ressource offerte par Mentimeter. Il n'est pas non plus nécessaire d'installer quoi que ce soit, **il s'agit d'une ressource en ligne disponible sur n'importe quel appareil et navigateur.** 

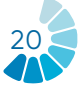

Il propose une version gratuite pour commencer à tester la plateforme. Pour des fonctionnalités plus avancées, il y a la version «de base» qui permet de poser un nombre illimité de questions et de télécharger les données vers *Excel* pour les analyser.

#### **CONSEILS PRATIQUES**

- **Organisation graphique :** *Mentimenter* offre plusieurs ressources pour organiser graphiquement ses idées et les partager de manière simple et participative.
- **Enquêtes :** il existe de nombreuses options pour créer des enquêtes ou des questionnaires : création de nuages de mots, de graphiques à barres, de tests, d'échelles, etc. Et tout cela est mis à jour avec les nouvelles réponses des participants.
- **Remue-méninges :** il est possible de vérifier ce que les participants savent sur un sujet avant de commencer à travailler dessus grâce à l'option nuage de mots ou mur collaboratif. Tout ce qu'ils écrivent est «projeté» sur le grand écran ou sur le projecteur pour regrouper toutes leurs réponses. Avec l'option de mur collaboratif, il est possible de poser une question aux participants.

#### **EXEMPLE**

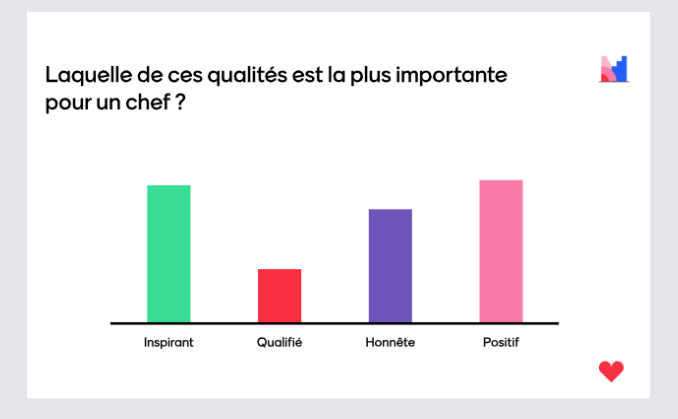

*Source image : mentimeter.com*

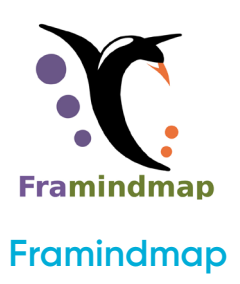

#### **DESCRIPTION DE L'OUTIL**

*Framindmap* **est un outil qui permet de créer et de partager des cartes mentales.**  En ce qui concerne les utilisations, Framindmap peut être utile dans des **situations de brainstorming, de prise de notes, de formation, de classification, de structuration d'un projet,** etc. Il permet de réaliser de jolies cartes mentales directement en ligne depuis le navigateur.

#### **OBJECTIFS D'APPRENTISSAGE**

Les cartes mentales sont particulièrement utilisées dans le cadre de brainstorming ou dans l'enseignement. Ces cartes permettent d'ordonner les idées ou de mettre en évidence les éléments importants.

*Framindmap* **donne la possibilité de partager et de travailler à plusieurs sur une carte mentale, mais pas simultanément.** Une fois terminée, il est possible d'**exporter et de télécharger une carte mentale dans différents formats**, mais aussi de l'insérer sur un site web.

#### **COMMENT L'UTILISER ?**

Lors de la création d'une carte, le «nom» de la carte est le nœud central de la carte. Pour créer des nœuds autour du nœud principal, il suffit de sélectionner ce dernier et de cliquer sur Entrée. Les nœuds sont faciles à manipuler et à positionner sur votre carte mentale selon vos besoins.

Les options concernant l'apparence des nœuds (forme, couleur, fond) permettent notamment de les relier entre eux, d'ajouter une icône, une note ou même un lien vers une idée. *Framindmap* est un outil développé par *Framasoft*. **Ce logiciel est gratuit et peut être utilisé facilement à partir de tous les navigateurs et sans installation préalable.**

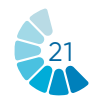

#### **CONSEILS PRATIQUES**

#### **Quelques conseils à garder à l'esprit :**

- Le thème principal doit être au centre.
- Pour chaque sous-thème, créer une nouvelle branche.
- Dès que possible, le concept est illustré par un dessin ou une image.
- Utiliser de la couleur pour faire ressortir le point principal ou regrouper les concepts par thème.
- La carte se lit dans le sens des aiguilles d'une montre.

#### **EXEMPLE**

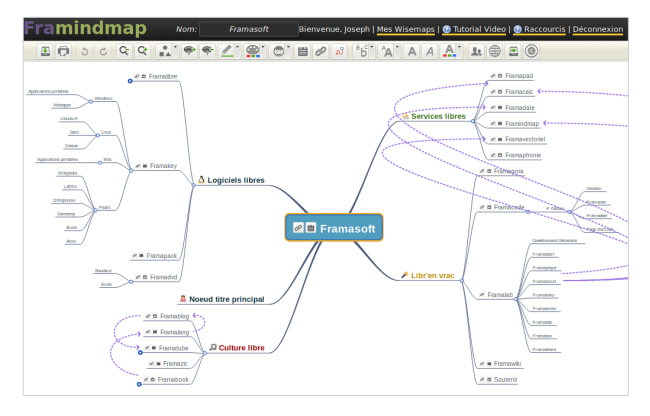

 *Source image : framindmap.org*

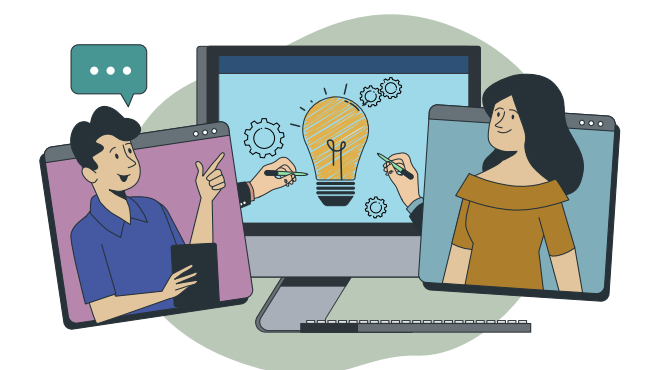

### **3.4 LES OUTILS DE TRAVAIL DE GROUPE**

En raison de l'évolution majeure vers le travail à distance, catalysée par la pandémie de la COVID-19, il est plus important pour les organisations de communiquer avec succès avec les jeunes, exactement comme ils le feraient dans la vie réelle, grâce à des sessions de travail en groupe interactives en ligne.

Dans cette partie sont présentés deux outils interactifs : *Mural* et *Jamboard*, qui peuvent être utilisés pour réaliser de manière efficace différentes activités avec les jeunes.

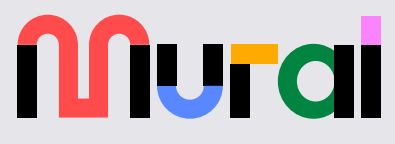

#### **Mural**

#### **DESCRIPTION DE L'OUTIL**

*Mural* **est une application de collaboration pour le brainstorming et le «Mind-mapping» en équipe.** Elle peut être utilisée pour créer des toiles et des **tableaux blancs virtuels** où une équipe de personnes peut dessiner, ajouter des notes, épingler des images et des fichiers et interagir entre elles en temps réel.

#### **OBJECTIFS D'APPRENTISSAGE**

Au lieu d'utiliser des présentations *Power-Point*, les instructeurs peuvent utiliser Mural pour raconter une histoire, montrer un poster, et plus encore, en permettant aux participants d'ajouter des commentaires à côté de la «présentation». *Mural* **est un outil parfait pour générer de grandes idées, structurer des processus complexes et optimiser les expériences des utilisateurs.** 

Il est utile pour les ateliers qui nécessitent des activités collaboratives, comme **une activité demandant aux participants de faire un brainstorming d'idées, de les écrire sur les notes autocollantes, de les mettre sur le tableau blanc et d'en discuter en groupe.**

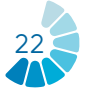

#### **COMMENT L'UTILISER ?**

*Mural* est une application web *HTML5* et fonctionne mieux avec Google Chrome, mais supporte également Firefox, Edge et Safari.

Outre la version en ligne, *Mural* dispose également d'applications pour *Windows10, iOS, Mac OS, Android* et *le Surface Hub de Microsoft.* 

*Mural* **nécessite un compte pour pouvoir être utilisé.** Il existe une version gratuite et une version payante, avec quatre niveaux d'adhésion. **La version gratuite offre de nombreuses fonctionnalités utiles, mais elle est limitée** : le nombre de collaborateurs que vous pouvez inviter à vous rejoindre n'est pas limité mais vous ne pouvez avoir que cinq peintures murales.

#### **CONSEILS PRATIQUES**

- *Mural* **est idéal pour le brainstorming :**  rassembler des idées, les trier par couleur, les organiser sur différents cadres, les déplacer ensemble, tracer des lignes pour relier les idées importantes, etc. en proposant différentes tailles et formes de notes autocollantes.
- **Les connecteurs constituent une fonctionnalité intéressante :** ce sont les lignes ou les flèches qui relient deux objets. Une fois placés, les deux objets restent connectés, ce qui est très pratique pour relier les idées et conserver la connexion s'il faut les déplacer sur le tableau. L'application propose également un certain nombre d'icônes à redimensionner et formater. Elle dispose de cadres préétablis, tels qu'une carte d'empathie, ou un modèle d'entreprise.
- Dans le coin supérieur droit, **cliquer sur «Partager» pour inviter des participants**, et décider du droit à leur donner. Il existe aussi la possibilité de chatter avec les autres participants. L'application propose également 3 types de réactions, comme par exemple une célébration qui fait tomber beaucoup de confettis sur le plateau.

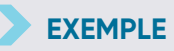

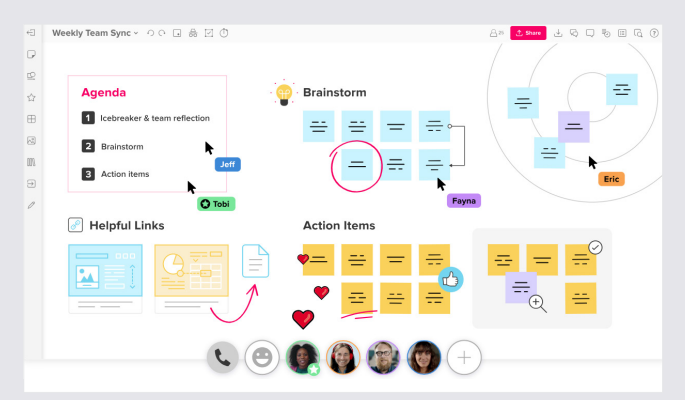

*Source image : mural.co*

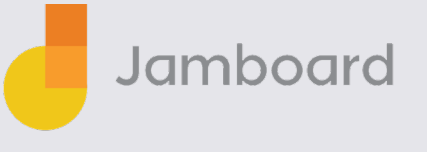

#### **Jamboard**

#### **DESCRIPTION DE L'OUTIL**

*Jamboard* **est un logiciel de gestion de la collaboration** (inclus dans *Google Workspace*), qui aide les professionnels à créer et à gérer des espaces de travail virtuels pour écrire des idées et en discuter. La plateforme permet aux utilisateurs de l'utiliser comme un tableau blanc numérique, où ils peuvent importer directement des images, des documents, des feuilles de calcul, des diapositives et bien d'autres choses encore depuis le Web ou des disques locaux.

#### **OBJECTIFS D'APPRENTISSAGE**

Tout comme les autres tableaux blancs en ligne, *Jamboard* **est extrêmement utile pour la collaboration sur des projets ou lors d'une formation, étant un outil parfait pour le brainstorming d'idées en groupe** - pour l'écriture, les projets, les échanges interactifs et plus encore. Il peut être utilisé lors de l'enseignement et de l'apprentissage à distance comme un «tableau noir» en ligne pour mener des activités permettant de mieux comprendre une présentation.

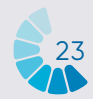

#### **COMMENT L'UTILISER ?**

*Jamboard* est accessible sur un navigateur web. Mais il est également possible d'installer l'application *Android* ou *Apple® iOS®* sur son téléphone ou sa tablette.

**Il est possible de créer, modifier et partager des Jams directement depuis son téléphone, sa tablette ou son ordinateur.** 

L'application *Jamboard* est accessible gratuitement avec un compte Google.

#### **CONSEILS PRATIQUES**

- Pour créer sa première Jam, aller dans le coin inférieur droit et cliquer sur «nouveau Jam». Cela ouvrira une grande toile vierge. Dans la partie gauche du tableau, il y a plusieurs outils différents pour ajouter du contenu au Jam. Par exemple, **il est possible d'ajouter des images.** Pour cela, cliquer sur l'icône «Ajouter une image», ce qui propose différentes manières d'ajouter des photos au Jam. L'astuce est de télécharger une photo depuis son ordinateur ou la rechercher directement sur Google.
- L'utilisation de Jamboard comme tableau blanc pédagogique présente de nombreux avantages. Pour l'apprentissage à distance, il s'agit d'un tableau blanc à partager sur son écran lors d'un appel vidéo. De plus, **il est toujours possible de partager le tableau blanc avec les participants pour qu'ils le consultent plus tard, en l'enregistrant sous forme d'image ou directement sur l'application.** Cela permet de **collaborer avec 50 autres personnes en même temps.**

#### **EXEMPLE**

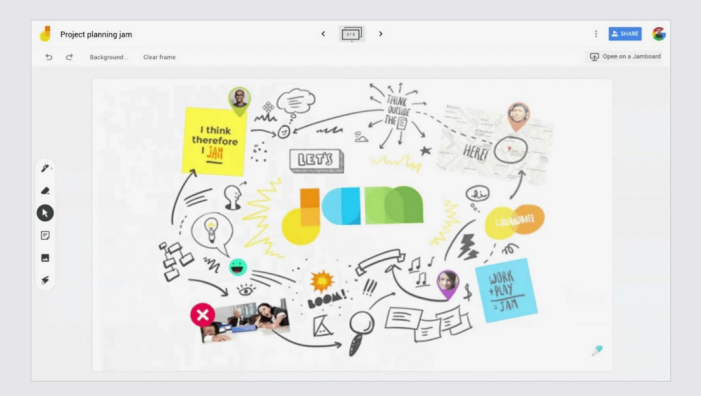

*Source image : latelierduformateur.fr*

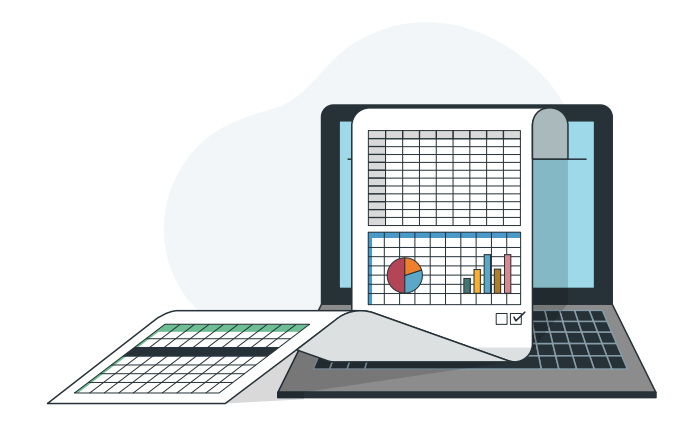

### **3.3 LES OUTILS D'ÉVALUATION**

Les outils d'évaluation numériques sont de plus en plus utilisés par les travailleurs de la jeunesse afin d'évaluer l'impact de leurs actions, questionner leurs pratiques ou encore enquêter sur les besoins des jeunes. La réelle valeur ajoutée est qu'ils permettent de communiquer les résultats aux participants en temps réel. En outre, l'utilisation d'outils automatisés est le moyen le plus simple de rationaliser les processus administratifs. Leur utilisation et leur confort d'accès facilite l'évaluation et l'analyse des résultats obtenus.

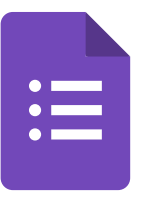

#### **Google Forms**

#### **DESCRIPTION DE L'OUTIL**

*Google Forms* **est un logiciel en ligne gratuit qui permet de créer des enquêtes, des quiz et des questionnaires.** Il fait partie de la suite d'applications Web de *Google*, qui comprend notamment *Google Docs, Google Sheets et Google Slides.* Il s'agit d'un outil polyvalent qui peut être utilisé pour diverses applications, qu'il s'agisse de recueillir les réponses à un événement ou de créer un quiz.

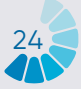

#### **OBJECTIFS D'APPRENTISSAGE**

**Avec** *Google Forms***, il est possible de créer et analyser des enquêtes directement depuis son téléphone portable ou son navigateur Web, sans avoir besoin d'un logiciel spécial.** Cela permet l'obtention de résultats instantanés dès leur réception. Et il est possible de **résumer les résultats de l'enquête en un coup d'œil grâce à des tableaux et des graphiques.** 

Les formulaires sont intégrés aux feuilles de calcul *Google*, ce qui permet d'accéder à une **vue de type feuille de calcul des données collectées**. La configuration générale des formulaires ou des enquêtes permet de recueillir l'adresse électronique du destinataire et de limiter les réponses.

#### **COMMENT L'UTILISER ?**

Pour commencer à utiliser cet outil, il suffit d'**avoir un compte Google**.

Il est totalement gratuit. Cet outil permet d'**obtenir un nombre illimité de questions et de réponses sans frais**, alors que d'autres outils d'enquête exigent un paiement en fonction du nombre de questions et de destinataires.

#### **CONSEILS PRATIQUES**

- Il existe plusieurs types de formulaires. **Les principaux sont les quiz, les formulaires de contact, les invitations, les enquêtes et les inscriptions à des événements.** Ils peuvent être utilisés afin de réaliser des études de marché, recevoir des inscriptions à des événements en ligne ou les utiliser comme page de capture pour capter de nouveaux prospects.
- Sur la page de création du formulaire, il y a une **galerie de modèles prêts à l'emploi**. Ces modèles ont des objectifs spécifiques, tels que la collecte d'informations de contact, la création d'une invitation à un événement, entre autres.
- **Il est également possible de créer un formulaire entièrement à partir de zéro** en cliquant sur l'option «vierge».
- Il est possible de créer des sections de réponses, de placer des questions à choix multiples, des réponses longues

ou courtes, d'insérer des images, de sélectionner des réponses comme obligatoires et de recevoir toutes les analyses après que les internautes aient répondu au formulaire.

- **Les réponses peuvent être analysées par le biais de** *Google Forms* **de trois manières** : par question, individuellement ou de manière synthétique, par le biais d'un graphique avec le pourcentage de réponses pour chaque question.
- Enfin, il est possible de **télécharger les réponses, les transformer en une feuille de calcul** dans *Google* et même les envoyer directement aux emails collectés individuellement dans les formulaires.

#### **EXEMPLE**

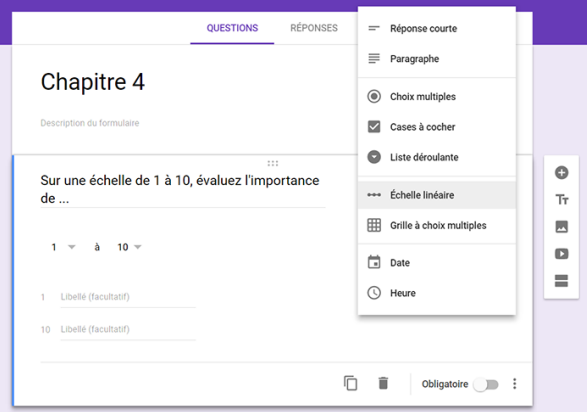

*Source : profweb.ca*

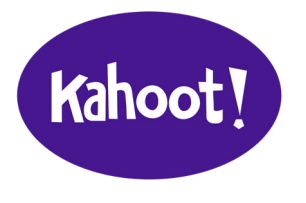

**Kahoot**

#### **DESCRIPTION DE L'OUTIL**

*Kahoot* **est une plateforme d'apprentissage par le jeu qui permet de créer, de partager et de jouer à des jeux d'apprentissage ou à des quiz en quelques minutes et de manière ludique.** Les *Kahoots* sont plus faciles à jouer en groupe, par exemple dans une salle de formation. **Les joueurs répondent aux questions sur leurs propres appareils, tandis que les réponses sont affichées sur un écran partagé.** 

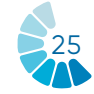

#### **OBJECTIFS D'APPRENTISSAGE**

Le premier avantage de *Kahoot* est qu'il offre un grand engagement de la part des utilisateurs. Kahoot a réussi à réduire la monotonie et l'ennui puisque c'est une plateforme énergique et vivante. Il a également réussi à créer un environnement positif parmi les utilisateurs en créant de la motivation. Il a augmenté les performances des utilisateurs en raison d'une augmentation de l'assiduité des utilisateurs.

#### **COMMENT L'UTILISER ?**

*Kahoot* **est un outil en ligne auquel on peut accéder directement sur le site web.**  Il est divisé en deux sites : *Kahoot.it et GetKahoot.com*. Le premier permet de rejoindre un jeu, tandis que le second est le véritable centre de commande, où le formateur peut lancer un jeu *Kahoot*, utiliser les jeux disponibles ou créer les siens.

Il existe une application *Kahoot* pour les téléphones mobiles iOS et Android. Il est toutefois également possible de participer à un jeu en se rendant sur *Kahoot.it* dans son navigateur.

La version de base de Kahoot est gratuite. Pour une version premium avec des fonctionnalités plus avancées, il faut payer un certain montant.

#### **CONSEILS PRATIQUES**

- *Kahoot* offre une **vaste bibliothèque publique avec des millions d'exemples de quiz** qui peuvent être adaptés à tout public spécifique.
- *Kahoot* propose également une **banque de questions** qui permet à l'utilisateur de ne pas avoir à créer des questions à partir de zéro et de créer un quiz de manière simple et rapide.
- En plus de jouer en direct dans un cadre de groupe, vous pouvez également assigner des Kahoots comme devoirs avec la fonction défi.

#### **Quelques avantages de l'utilisation de**  *Kahoot* **:**

#### • **Le travail coopératif**

La neuro-imagerie montre que lorsque nous coopérons, le système de récompense du cerveau est activé et la dopamine est libérée.

#### • **Apprentissage et émotion**

L'utilisation de *Kahoot* ajoute cette composante de rupture de la routine car il s'agit d'un exercice de créativité.

#### • **La motivation**

Les neurosciences cognitives ont montré combien il est difficile d'apprendre sans une certaine motivation, un sens ou une curiosité.

#### • **Apprendre de l'erreur**

En se basant sur l'idée que l'erreur fait partie du processus d'apprentissage, les participants trouvent que l'utilisation de *Kahoot* améliore la connaissance de soi et l'apprentissage individuel, car ils peuvent s'autoévaluer pendant qu'ils jouent.

#### **EXEMPLE**

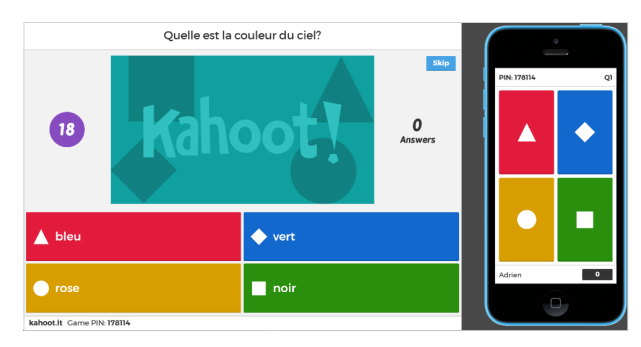

*Source : isfec.cucdb.fr*

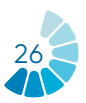

# **4 CONCLUSION**

**Dans un contexte de changement climatique et d'évolution numérique, il est essentiel de mettre en place des pratiques éco-responsables en termes d'utilisation d'outils numériques et d'activités quotidiennes au sein des organisations travaillant pour la jeunesse.**

Cette brochure s'adresse aux professionnels de la jeunesse et présente quelques recommandations générales à adopter pour rendre leurs pratiques numériques plus durables. L'adoption de ses pratiques amènent à réduire de manière significative l'impact environnemental du numérique, parmi ces pratiques, il y a notamment :

- **1.Une gestion efficace des données**
- **2. La sauvegarde des appareils**
- **3. La réduction de la consommation de papier**
- **4.Une gestion efficace de la communication**
- **5.Des pratiques d'économie d'énergie**
- **6. L'encouragement à l'utilisation de logiciels dits plus propres**
- **7. La limitation de l'utilisation des réseaux sociaux.**

Les outils décrits dans cette brochure ont pour but d'accompagner les structures de jeunesse à la digitalisation du travail avec les jeunes pour s'adapter à l'évolution rapide du numérique.

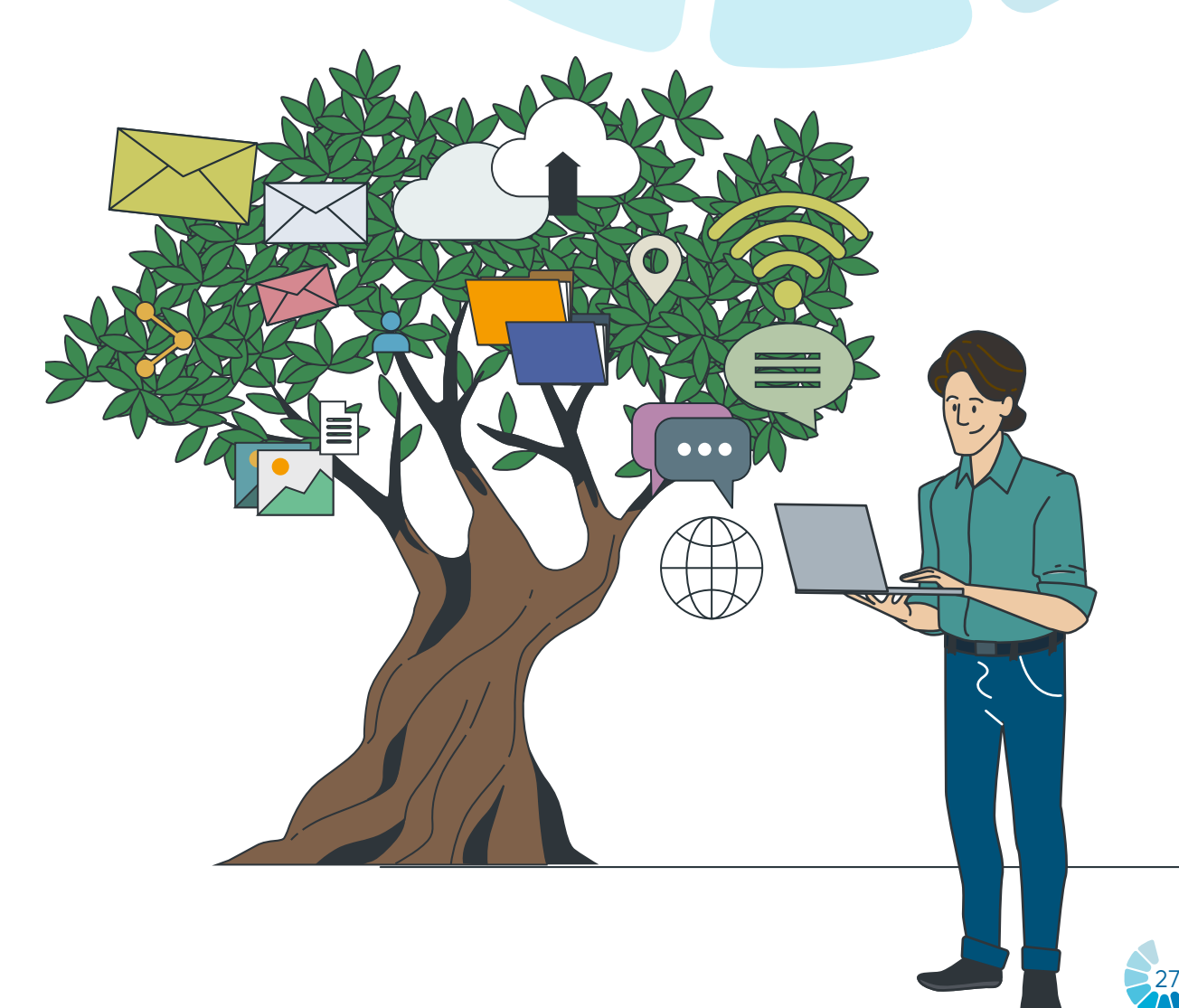

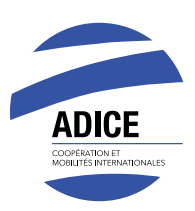

# **ASSOCIATION** ADICE

42, rue Charles Quint 59100 Roubaix FRANCE T. (+33) 03 20 11 22 68

- adice@adice.asso.fr  $\boxtimes$
- A adice.association
- @Adice\_Roubaix **M**
- **WWW.adice.asso.fr**
- adice.asso/
- association-adice/  $\vert$  in

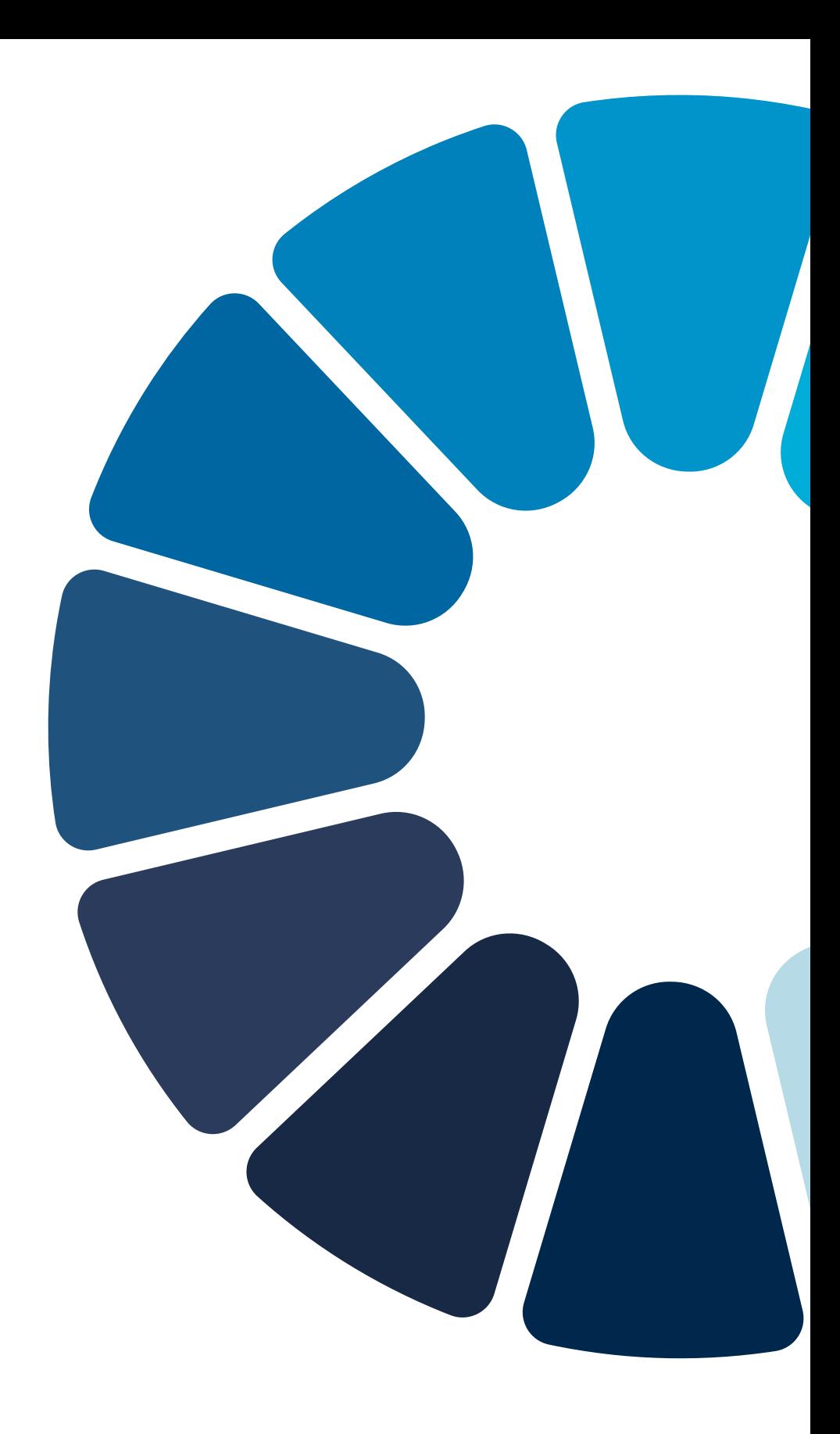

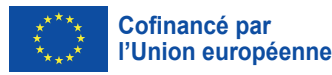